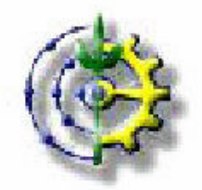

### UNIVERSIDADE FEDERAL RURAL DO RIO DE JANEIRO INSTITUTO DE FLORESTAS CURSO DE ENGENHARIA FLORESTAL

# MANEJO DE TRILHAS POR GEOPROCESSAMENTO: O EXEMPLO DO PARQUE MUNICIPAL ECOLÓGICO DE PETRÓPOLIS – RJ

ALUNO: JERÔNIMO PINHEIRO MINGATOS

ORIENTADOR: ALEXIS ROSA NUMMER

SEROPÉDICA-RJ DEZEMBRO DE 2008

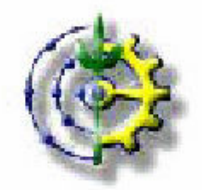

### UNIVERSIDADE FEDERAL RURAL DO RIO DE JANEIRO INSTITUTO DE FLORESTAS CURSO DE ENGENHARIA FLORESTAL

### MANEJO DE TRILHAS POR GEOPROCESSAMENTO: O EXEMPLO DO PARQUE MUNICIPAL ECOLÓGICO DE PETRÓPOLIS - RJ

### ALUNO: JERÔNIMO PINHEIRO MINGATOS ORIENTADOR: ALEXIS ROSA NUMMER

Monografia apresentada como requisito parcial para a obtenção do Título de Engenheiro Florestal, Instituto de Florestas da Universidade Federal Rural do Rio de Janeiro.

SEROPÉDICA – RJ DEZEMBRO DE 2008

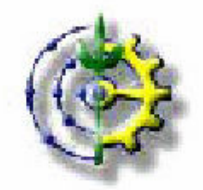

### UNIVERSIDADE FEDERAL RURAL DO RIO DE JANEIRO INSTITUTO DE FLORESTAS CURSO DE ENGENHARIA FLORESTAL

# MANEJO DE TRILHAS POR GEOPROCESSAMENTO: O EXEMPLO DO PARQUE MUNICIPAL ECOLÓGICO DE PETRÓPOLIS - RJ

Monografia aprovada em: 03/12/2008.

\_\_\_\_\_\_\_\_\_\_\_\_\_\_\_\_\_\_\_\_\_\_\_\_\_\_\_\_\_\_\_\_ PROF. ALEXIS ROSA NUMMER DG/UFRURALRJ **ORIENTADOR** 

\_\_\_\_\_\_\_\_\_\_\_\_\_\_\_\_\_\_\_\_\_\_\_\_\_\_\_\_\_\_\_\_ PROF. JORGE XAVIER DA SILVA DG/LGA/UFRURALRJ MEMBRO TITULAR

\_\_\_\_\_\_\_\_\_\_\_\_\_\_\_\_\_\_\_\_\_\_\_\_\_\_\_\_\_\_\_\_ PROF. TOKITIKA MOROKAWA IF/DS/UFRURALRJ MEMBRO TITULAR

### AGRADECIMENTOS

Agradeço a Deus por me conduzir por entre a complexidade de escolhas que a vida nos oferece, e por ter me dado saúde para chegar a esse estágio da vida;

Ao professor e Orientador Alexis Rosa Nummer, por ter me permitido compartilhar de sua presença e de sua sabedoria, possibilitando-me aprender um pouco sobre nosso tema de estudo e sobre a vida;

A Profª Maria Hilde, pela sua companhia e reconhecimento. Agradeço pela oportunidade de poder ter pertencido a sua equipe no Laboratório de Geoprocessamento Aplicado da Universidade Federal Rural do Rio de Janeiro (LGA/UFRRJ);

Ao Manoel dos Santos Mingatos (meu avô), pelo carinho, amizade e confiabilidade que sempre me depositou;

A Malvina Lutterman, "Malk" (Minha vó), por compartilhar comigo seu amor incondicional, sua experiência de vida, conselhos e carinho;

Aos meus pais, por me incentivar a conquistar meus ideais e enxergar a vida pelas lentes inspiradoras da comunicação, da arte e da música de qualidade;

Ao meu irmão, Victor P. Watkins, pela sua amizade, carinho e admiração;

A equipe do LAGEOP da U.F.R.J., em especial ao professor Jorge Xavier da Silva, pela atenção, ensinamentos e curiosidades a respeito desse trabalho, ao Oswaldo Abdo, Leandro, Fabio, Marcos Castex, Thiago... enfim a toda a equipe;

Aos demais familiares (tios, primos, amigos, amigos de trabalho, sócios, etc...);

Aos meus amigos do alojamento e do curso, especialmente dos Quartos 137 e 231, por me permitirem viver em um ambiente de amizade, aprendizado cientifico e profissional, de troca de experiências e conhecimento. Não tenho dúvidas em dizer que muito do que sou hoje é parte dos momentos que compartilhei com estas pessoas, obrigado;

Ao amigo Bruno Guilhardutt, ao qual foi preciso na troca de conhecimento e um dos mais participativos para essa vitória;

Ao professor e amigo Zé dias, do qual sem a sua força esse trabalho não teria continuidade;

Aos estagiários e bolsistas do LGA/UFRRJ (Laboratório de Geoprocessamento aplicado), pelo esforço e amizade dedicados em todas as etapas deste trabalho;

A UFRRJ, que apesar de tudo (greve, falta de professores, biblioteca fechada, falta de luz constante, falta de equipamentos) foi uma excelente escola, proporcionando convívio, experiências e um aprendizado de vida que só essa escola consegue proporcionar. Espero ter sido um bom graduando e transmitir o que aprendi aqui para a sociedade brasileira, mentalizando um mundo melhor.

#### Resumo

Este trabalho busca aliar os conceitos de trilha ecológica do Parque Municipal Ecológico de Petrópolis, com as técnicas de geoprocessamento para desenvolver o planejamento e o manejo de trilha, propiciando formas de proteção aos recursos florestais e ao relevo local, alem da segurança os futuros usuários dessa nova opção de lazer ao qual esse parque irá proporcionar a todos. O geoprocessamento contribuiu para a construção de um mapa de visualização do local da trilha, através da técnica de um sistema conhecido como VICON-SAGA, através do uso de uma imagem do google earth. Além disso, foi realizada uma configuração da atual trilha, com o track maker, para visualização e esboço do local e determinação do melhor traçado por meio de imagens, fotos e ficha de gps da trilha. Também foram realizados, mapeamentos e diagnósticos obtidos das características da trilha para interpretação final e conclusões.

Palavras Chave: trilhas ecológicas, track maker, Manejo de trilhas, google earth, Sistemas de Informações Geográficas, VICON-SAGA, mapeamento e diagnóstico.

### Abstract

This work searches to unify concepts of ecological trails and the techniques of geoprocessing to understand the landscape dynamics of the Petrópolis Ecologic District Park, and to consider forms of management of its forest resources, besides the security of future users on this kind of activity which the park allows. The geoprocessing contributes with the construction a map of the area, using the software VICON-SAGA and images from the google earth. Besides that, it was carried out an overview of the current trail, using the software track maker, for visualization of the landscape and definition of the best track via images, pictures and the trail gps data. It was also carried out mappings and diagnoses obtained from the track characteristics for final interpretation and conclusion.

Key Words: Ecological trails, track maker, Management trails, Google earth, SIG, VICON-SAGA, Mapping and diagnoses.

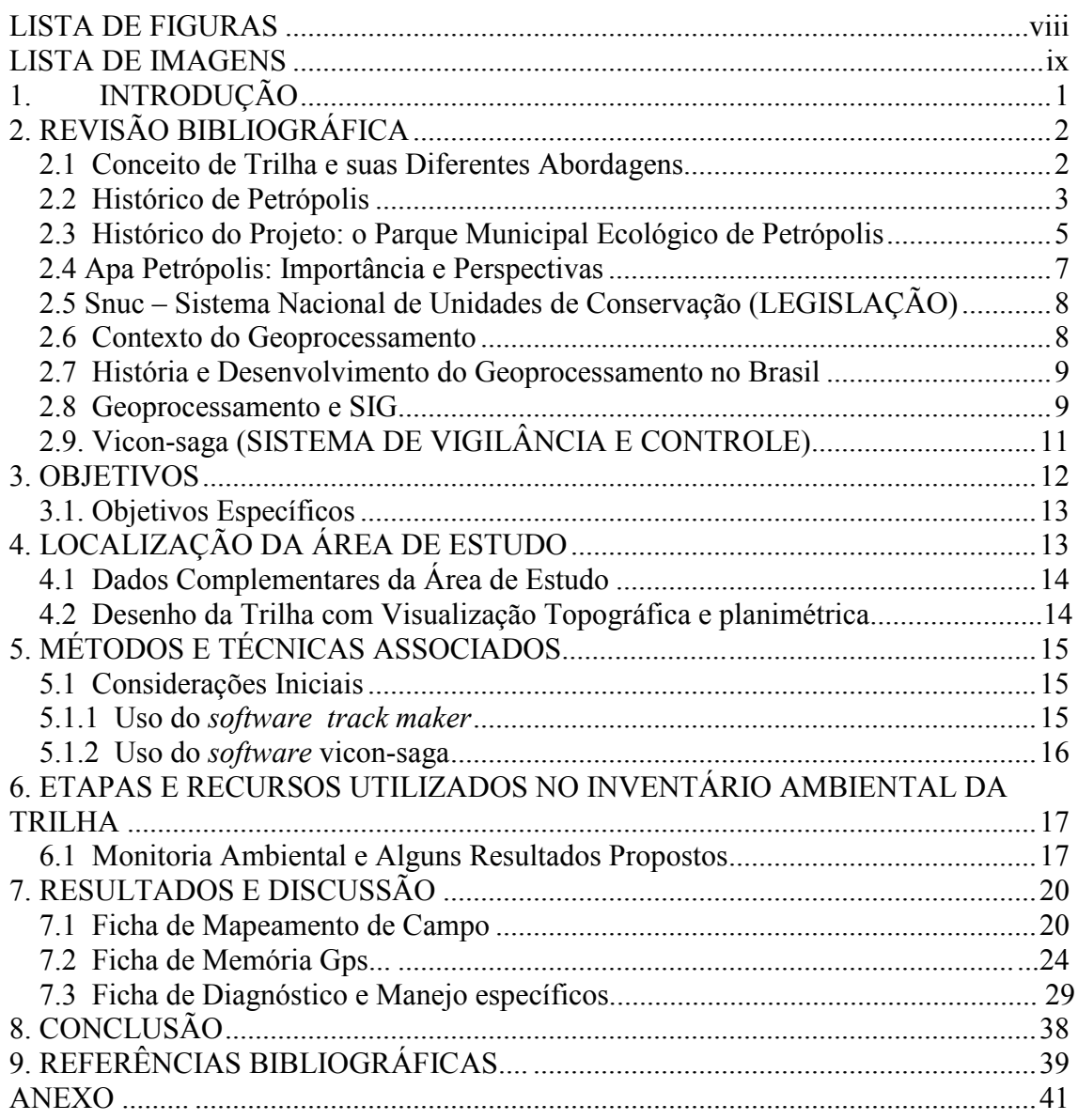

# **SUMÁRIO**

# LISTA DE FIGURAS

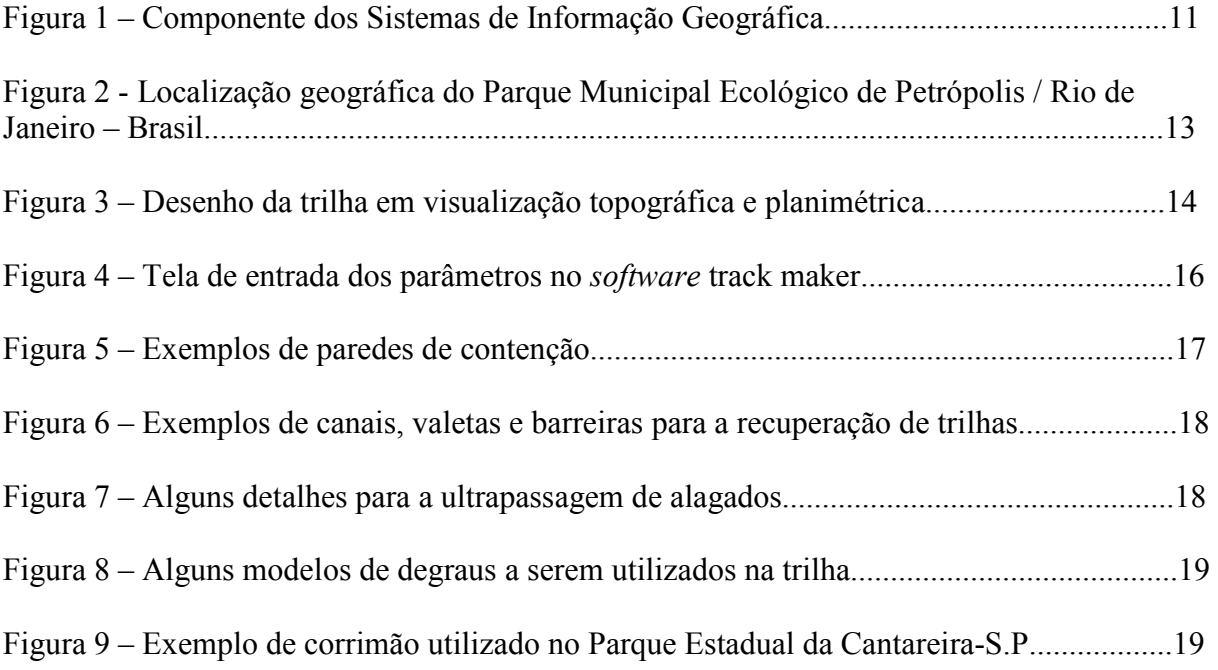

# LISTA DE IMAGENS

1. Imagem extraída do software Google Earth com visualização dos aspectos geomorfológicos do Parque Municipal Ecológico de Petrópolis e seu entorno.......................36

2. Imagem extraída do software Google Earth com visualização dos aspectos do posicionamento dos pontos amostrados na trilha do Parque Municipal Ecológico de Petrópolis e seu entorno.............................................................................................................................37

# ANEXOS

### Softwares

- **Manual simplificado do software VICON-SAGA**
- Arquivos
	- Mapa Básico do Parque Ecológico Municipal de Petrópolis, para ser utilizado com o software VICON-SAGA.
	- Mapa de vegetação em formato GOOGLE EARTH, para ser utilizado com o software VICON.
	- Apresentação da Monografia em formato PDF.

# 1. INTRODUÇÃO

A Mata Atlântica é o ecossistema brasileiro que mais sofreu e vem sofrendo intensos e persistentes processos de degradação, por isso constitui uma das regiões identificadas como hotspots, ou seja, áreas de alto índice de diversidade e de endemismo e ao mesmo tempo sujeita a grande pressão antrópica (MITTERMEIER et al. 1998; SILVA, 2002). Provavelmente, as mais antigas trilhas surgiram como conseqüência direta dos movimentos migratórios dos próprios mamíferos, principalmente herbívoros, fugindo do inverno rigoroso. Por isso há necessidade de se criar mais áreas de unidades de proteção integradas que, conforme sua declaração, objetiva preservar a natureza, sendo admitido apenas o uso indireto de seus recursos naturais, com exceção dos casos previstos na lei do Sistema Nacional de Unidades de Conservação (SNUC - 2000). Para LECHNER (2006), as trilhas são provavelmente as rotas de viagem mais disseminadas no mundo. Em locais menos ocupados, particularmente em parques e áreas protegidas, as trilhas são os meios de acesso fácil a maior parte da área. A principal função das trilhas sempre foi suprir a necessidade de deslocamento. A história tem mostrado que a maior parte do desenvolvimento recente das paisagens e do declínio na biodiversidade está diretamente conectada com a forma de uso e ocupação da terra, com isso as trilhas ganham destaque por serem as "entradas" desses futuros caminhos.

No entanto, pode verificar-se que ao longo dos anos houve uma alteração de valores em relação às trilhas. A caminhada incorpora um novo sentido, passa a ter um sentido em si próprio e recebe um grande número de adeptos, deixando de ser simplesmente um novo acesso.

No Brasil, nos últimos 10 anos vêm se tornando preocupante e crescente a procura de pessoas interessadas em visitar Áreas Naturais e Unidades de Conservação (UC), pela demanda de crescimento do setor específico do turismo denominado de ecoturismo.

Com a intensificação no uso de trilhas, alguns manuais de construção e manutenção começam a ser publicados,por entidades públicas e privadas, norte-americanas e européias, como por exemplo: "Appalachian Mountain Club" (PROUDMAN, 1977).

Para garantir a sustentabilidade é preciso resgatar as heranças históricas da paisagem, reconstituindo e avaliando seus processos formadores, sua evolução natural e as ações de modificação causadas pela ocupação humana (MORELLI, 2002).

A paisagem se configura como um espaço construído por processos antigos, e em modificação por processos recentes. Estamos produzindo paisagens moldadas pela ação transformadora do homem, alterando as relações entre os elementos que constituem a paisagem.

Esta paisagem transformada é desconectada funcionalmente e estruturalmente das paisagens originais, gerando um mosaico de fragmentos do que outrora era uma paisagem continua.

De acordo com MORELLI, "É necessário considerar a paisagem como patrimônio histórico, cultural e natural, que traz em si as marcas do passado e as lições para o futuro" (MORELLI, 2002).

Busca-se através da análise das transformações causadas pelo homem na paisagem original, definir novos modelos de interação sociedade-natureza que mantenham a sustentabilidade da paisagem.

Os impactos causados pelo uso público nestas áreas, bem como a necessidade de realizar o manejo de visitantes para se evitar, minimizar, controlar e monitorar tais problemas

são notórios e amplamente reconhecidos no meio acadêmico e no âmbito da administração de UC`s., por isso, elaborei esta monografia para despertar os órgãos administrativos do governo municipal de Petrópolis, e para a inclusão da trilha no plano de manejo da unidade de conservação em questão.

Sistematicamente o homem dispõe de vários instrumentos capazes de atender essa questão e, dentre eles, cita-se as Unidades de Conservação (UCs).

No entanto, nos últimos anos, percebe-se que a simples criação de UC`s não é suficiente para tão desejada conservação desses elementos, como também, observou-se que é indispensável o envolvimento da população para alcançar tal fim. Logo, a população e em particular, os visitantes das UC`s, passam a ser visto como peças essenciais nesse processo.

Contudo, como gerir esses visitantes de modo a tornar satisfatória a experiência turística e simultaneamente, a conservação da biodiversidade. Isso é factível mediante a criação de trilhas. Por isso a necessidade de estudos detalhados do relevo, geomorfologia, dinâmica dos recursos hídricos (fluviométricos e pluviométricos), declividade, solo, meteorologia, tipo de solo e geologia do local em estudo para se ter uma conclusão exata das ações físicas nesses locais.

### 2. REVISÃO BIBLIOGRÁFICA

#### 2.1 Conceito de trilha e suas diferentes abordagens

Provavelmente as mais antigas trilhas surgiram como conseqüência direta dos movimentos migratórios dos grandes mamíferos, principalmente herbívoros, fugindo do inverno rigoroso. O ser humano começou a utilizar e/ou estabelecer trilhas para vários fins, desde a simples procura de alimento (trilhas para caça) e água, até peregrinações religiosas, viagens comerciais e ações militares.

Um dos objetivos das trilhas de uso público em áreas naturais é suprir as necessidades recreativas de maneira a manter o ambiente estável e permitir ao visitante a devida segurança e conforto. Segundo SCHELHAS (1986), grande parte do impacto ambiental em trilhas é devido ao abandono das mesmas, por diferentes motivos como: tentativa de evitar necessários ziguezagues, obstáculos e trilhas com superfície formada somente por pedras, ou ainda, a procura pela sensação de "aventura".

A alta qualidade do desenho de uma trilha depende primariamente do balanço entre beleza e objetivo. Características naturais e cênicas devem ser combinadas de forma criativa (PROUDMAN, 1977).

Segundo AGATE (1983) o planejamento de trilhas deve levar em consideração alguns fatores como: variação das condições da região em decorrência das estações do ano; quais são as informações técnicas (mapas, fotografias, etc.) já existentes sobre a região; qual a probabilidade de volume de uso futuro e quais são as características de drenagem, solo, vegetação, habitat, topografia, uso e exeqüibilidade do projeto.

As características históricas e culturais devem ser pesquisadas e ressaltadas a fim de otimizar as informações e incluir a dimensão educacional às trilhas (PROUDMAN, 1977).

Tanto quanto possível, as áreas atravessadas pelas trilhas devem apresentar grande diversidade biológica, climática e topográfica. Um dos problemas do desenho de trilhas está relacionado a variações de nível, onde a necessidade de ascensão é contraposta pela erosão causada pela água. Deve-se sempre evitar que a direção da água seja a mesma da trilha ou que

ao menos haja um sistema de drenagem correto para que ela corra "pela" e não "ao longo" da superfície da trilha.

Uma forma de ascensão moderada é obtida através dos "zigue-zagues", mas sua construção deve levar em consideração os seguintes fatores: eles são difíceis de construir, sua repetição é monótona, devem dar a sensação de avanço para quem sobe, devem ter curvas espaçadas para que uma não seja visível em outra (a fim de evitar que as pessoas cortem caminho) e a distância entre elas deve ser longa (PROUDMAN, 1977).

No Brasil, as primeiras publicações a respeito de trilhas, tratam dos caminhos de penetração na Serra do Mar no período da colonização. Em épocas pré-Cabralinas o caminho mais importante foi o de Peabiru (ape + abiru = caminho batido), que teria sido um conjunto de trilhas vicinais, supostamente desde a costa de São Vicente até o Paraguai; ou uma longa estrada, tronco de um primitivo sistema de viação geral que, segundo PINTO (1903), permitia o contato das tribos da nação Guarani, da bacia do Paraguai, com tribos do sul do Brasil, entre elas as que habitavam os campos de Piratininga. O Peabiru, no qual os jesuítas teriam denominado Caminho de São Tomé, constituiria o mais importante caminho pré-Colombiano, excetuando-se o eixo viário incaico (PETRONE, 1965).

A primeira trilha a ser utilizada pelo colonizador para, da costa vicentina alcançar os Campos de Piratininga, foi a dos Tupiniquins. Depois se passou a utilizar o Caminho do Padre José e sua variante do rio das Pedras (PINTO, 1903; WENDEL, 1952; PETRONE, 1965).

BELART (1978) considera que "andar, caminhar, passear, escalar, excursionar, longe do atropelo, da aglomeração, do ruído e do tráfego de veículos é, hoje em dia, um dos passatempos favoritos da maior parte das pessoas". É a forma de recreação mais econômica, mais sadia e que maiores oportunidades oferecem à observação, pesquisa, tranqüilidade e devaneio.

Diante do estado crítico das nossas unidades de conservação e suas trilhas, é compreensível que poucos trabalhos relativos ao assunto tenham sido publicados e, destes poucos, praticamente a maioria enfoca apenas a possibilidade de trilhas de interpretação em unidades de conservação. Este tipo de trilha tem caráter educacional, são normalmente de curta extensão e, segundo GUILLAUMON (1977), pode ser definido como sendo um percurso em um sítio natural que consegue promover um contato mais estreito entre o homem e a natureza. Consiste num instrumento pedagógico importante que possibilita o conhecimento de fauna, flora, geologia, geografia, dos processos biológicos, das relações ecológicas, do meio ambiente e sua proteção.

### 2.2 Histórico de Petrópolis

A história de Petrópolis está intimamente ligada ao histórico de trilhas. Os primeiros bandeirantes, incluindo Bernardo Proença, abriram rotas e caminhos rumo às minas gerais e o interior do país. A bacia do rio Piabanha era uma dessas que seriam trilhadas por esses, porém na serra das estrelas já havia habitantes antes da chegada dos bandeirantes e posteriores à família real, colonizadores, barões e nobres da corte.

A Serra da Estrela, onde se encontra Petrópolis, era praticamente desconhecida pelos colonizadores nos primeiros 200 anos de colonização, salvo por alguma expedição exploratória para tomar posse de sesmarias. Isso por causa do enorme paredão montanhoso de mais de 1000 metros e da presença dos bravos índios coroados que habitavam a serra acima. Ali não havia atividade econômica alguma e somente quando os bandeirantes paulistas

descobriram ouro nas minas gerais é que foi aberto o caminho novo, em 1704, para facilitar a viagem até as vilas mineradoras, pois o velho caminho aberto em meados de 1600 era longo, de difícil trânsito, aberto pelos próprios bandeirantes e constituído de trilhas e picadas até as minas de ouro.

O velho caminho iniciava em São Paulo,Piratininga até Taubaté daí subia a serra da Mantiqueira, passava por São João Del'Rey e ia para a Vila Rica, Caétes, Sabará, etc.., constituído de trilhas e picadas até as minas de ouro.

O Caminho Novo faz parte de uma rede de importantes caminhos do Brasil Colonial aos quais era dado o nome de Estrada Real. Muitos desses caminhos eram antigas trilhas e veredas abertas pelos bandeirantes que se embrenhavam pelo sertão, na direção de Minas Gerais e Goiás, à procura de ouro e pedras preciosas.

O mais antigo deles, conhecido como Caminho Velho, iniciava em São Paulo, de Piratininga até Taubaté, subia a Serra da Mantiqueira, passava por São João del Rey e terminava em Vila Rica, Caetés, Sabará. Dali havia extensões para Tijuco (Diamantina), Jaguará, até a região da Fazenda Meia Ponte, hoje Pirenópolis, Goiás. Mas quem vinha da capital, Rio de Janeiro, tinha de ir a uma embarcação até Paraty, subir e descer a Serra do Mar até Taubaté para encontrar o Caminho Velho e seguir adiante. Do Rio eram "99 dias de viagem, sendo 43 a pé ou a cavalo", conforme descrição do Governador Geral Artur de Sá e Meneses, que fez a viagem em 1699, para avaliar as possibilidades da exploração do ouro.

Foi após essa viagem que ficou decidida a abertura de um caminho oficial por onde pudesse ser transportado sob controle, o ouro extraído nas minas e fosse feito todo o suprimento das dezenas de arraiais e vilas que iam surgindo em torno da mineração.

O Caminho Novo foi aberto por Garcia Rodrigues Paes e levava vinte ou trinta dias de viagem, um terço do tempo feito pelo Caminho Velho. Ele iniciava num porto do rio Pilar, que deságua no fundo da baía da Guanabara, subia a Serra do Mar na altura de Xerém, passava por Marcos da Costa, Paty do Alferes e Paraíba do Sul, onde havia um Registro para a fiscalização colonial e seguia para as Minas Gerais, passando por Juiz de Fora e Barbacena.

Ocorre que, a subida do paredão da Serra do Mar, em Xerém, era muito íngreme, onde muitas vezes, pessoas e mulas carregadas rolavam ribanceira abaixo. Depois de vinte anos de sofrimento, Bernardo Proença, um rico fazendeiro da região, se propôs abrir uma nova subida da Serra por antiga trilha de índios em sua fazenda. Aceita a proposta, Proença construiu o Porto da Estrela no fundo da baía da Guanabara, onde é hoje a Praia de Mauá e que se tornou logo numa importante vila, depósito e escoamento de mercadorias. Esse porto com sua capela em louvor de Nossa Senhora Estrela dos Mares está hoje em ruínas, mas ainda pode ser visitado. Ele foi o início da variante do Caminho Novo por onde os tropeiros subiam a Serra do Mar, atravessando a exuberante encosta da nossa Serra Velha. Chegando ao Alto, a Variante de Proença seguia em direção à área onde hoje está situada a Estação de Transbordo Imperatriz Leopoldina, passando pela fazenda do Córrego Seco, onde, mais tarde, surgiria Petrópolis. Dali os tropeiros tomavam a atual rua Silva Jardim, muitas vezes passando pela rua dos boiadeiros atual avenida Ipiranga, onde esta localizado o parque, até o Quissamã.

Para chegar a Corrêas, os viajantes percorriam um trecho que até hoje tem o nome de Estrada Mineira. Vinha depois Pedro do Rio, Secretário, Cebolas, até encontrar o Caminho Novo de Garcia Rodrigues Paes em Paraíba do Sul, prosseguindo, então, até a região das minas de ouro.

Em Barbacena, também há hoje um bairro com o nome de Caminho Novo e uma rua Caminho Novo, sobre os antigos trechos da histórica trilha.

### 2.3 Histórico do Projeto: O Parque Municipal Ecológico de Petrópolis

 O projeto "Parque Municipal Ecológico de Petrópolis", teve como objetivo principal, resgatar documentos e informações históricas, para privilegiar uma cidade já beneficiada pela sua situação geográfica de elevada altitude e variada topografia, banhada por rio e córregos, de excelente clima e belezas naturais.

Seu movimento de criação se iniciou em onze de setembro de mil novecentos e oitenta, quando ocorreu o tombamento da Avenida Ipiranga pelo IPHAN, cujos assentamentos no livro do tombo arqueológico, etnográfico e paisagístico (fls.22, INSC: 80), consta o terreno dos prazos que ali descreve como importante reserva florestal.

Doze anos depois, a ONG AMA Centro Histórico, dirigiu ao presidente do IBAMA pedido de proteção para esse extenso tombamento ali localizado onde destacou esta "importante reserva florestal".

Nesse mesmo ano, depois desta ONG ter exclamado-o junto ao IBAMA, o Jornal do Brasil publica uma notícia sobre o abandono de imóveis tombados em Petrópolis pelo IBPC (atual IPHAN) e, entre outros, destaca o abandono em que se encontrava essa área de Mata Atlântica da Avenida Ipiranga, e que ao invés de ser área de lazer, tinha se tornado depósito de lixo, mendigos e até assaltantes.

Porém, por muitos anos o local continuou abandonado até, que em meados de 1997, num encontro do recém eleito prefeito Leandro Sampaio e seu secretário com a diretoria da AMA Centro Histórico, foi dado o apoio à idéia da criação de um Jardim Botânico no terreno tombado, fronteiro ao nº 716, cuja finalidade seria preservar a Mata Atlântica remanescente e criar uma área de lazer para a população.

Nesse mesmo ano, a imprensa de Petrópolis informa que o prefeito assinara decreto considerando de utilidade pública para fins de desapropriação o terreno da rua Ipiranga e anuncia a "criação do primeiro Jardim Botânico do interior do estado", já contando com as entidades participantes do Fórum Popular.

A área já vinha sendo visionada pelos consórcios de imobiliárias e as entidades rejeitavam um projeto desse consórcio, assim provando a existência anterior da criação do Jardim Botânico.

Em carta do coordenador do Fórum Popular de implementação do Plano diretor de Petrópolis (agosto de 1997), destaca ao relatar a alegria com que recebeu a iniciativa do prefeito municipal, solicitando audiência ao IPHAN, a fim de informar-se da exata situação em que se encontrava o projeto do Jardim Botânico, tendo em vista as dificuldades financeiras e burocráticas da prefeitura, em face de uma licença concedida pelo IPHAN para a construção de um conjunto de imóveis no terreno.

Em 2002, algumas ONG's reúnem-se para trocar idéias sobre a necessidade de se preservar a área onde seria construído o Jardim Botânico temendo seu abandono pela nova administração municipal, e a utilização para construção de um condomínio.

A partir desse evento, são realizadas muitas reuniões das ONG`s e vários cidadãos, quando se estabelece a preferência pela denominação de Parque Ecológico. Acreditavam ser um formato mais apropriado do que Jardim Botânico, com arboretos, trilhas para o lazer, além de que, a pretensa instalação de um Jardim Botânico seria muito onerosa e, com o parque, os custos seriam menores, criando-se assim o Comitê Pró-Parque Ecológico.

Nesta criação, foi redigida uma carta ao prefeito Rubens Bomtempo com a solicitação de dar continuidade ao projeto que originou: a desapropriação do terreno, com a realização do parque ecológico; incorporação de uma escola de estudos relativos ao meio-ambiente, tendo em vista a verba utilizada pela desapropriação ser oriunda do FUNDEF.

Quando ainda em junho de 2002, o prefeito Rubens Bomtempo recebeu um numeroso grupo de representantes de ONG`s que desejavam fazer-lhe entrega da carta de dezoito de abril, a qual havia recebido um grande número de assinaturas de cidadãos, marcando significativamente o apoio da Sociedade Petropolitana à causa Pró-Parque, fazendo com que o prefeito no dia doze de junho, emitir por carta, a cada um dos participantes da audiência, ratificação da decisão de criar um Parque Ecológico com fins educativos na reserva de mata ali existente, e colocar em perspectiva a busca de parceria do Governo Federal.

Em dois de julho, o Diário Oficial do município publica a inclusão no plano plurianual, código 005, "despesas do meio-ambiente e melhoria da qualidade de vida do cidadão de Petrópolis" para implantação da Escola Ambiental e Parque Ecológico (metas físicas de 2003 a 2005: 100%).

A popularização da proposta pelo parque aumenta, e o comitê, apóia e realiza diversos eventos na área como: caminhadas, aulas de botânica, promoção de limpeza da área, teatro ao ar livre, fiscalização e outras atividades, incentivando a criação também da escola e um instituto de estudos ambientais.

O projeto ainda vinha sendo elaborado pelo arquiteto Oscar Niemayer e também havia a intenção da construção de anfiteatro, centro de visitação e exposição, bromeliário, parque infantil e outras novidades.

Ainda assim, é publicado em novembro de 2002 na coluna les partisans do jornal "Tribuna de Petrópolis", o rumor de que existia um acordo, contemplando a doação de 300 mil metros quadrados à prefeitura, ficando os restantes 100 mil para os proprietários construírem um condomínio, acordo esse que resultaria na desistência da desapropriação. Com isso, o comitê envia ao prefeito uma carta, se dizendo preocupado com tais rumores sobre a pretensa nova atitude em relação ao parque e solicita um pronunciamento.

Em 2003, o comitê recebe o presidente da COMDEP (Companhia de Desenvolvimento Urbano de Petrópolis), representando o prefeito em exercício, para os esclarecimentos relativos às preocupações externadas na carta de novembro de 2002. O representante confirma a doação, mas assegura não haver a intenção do prefeito em concordar, pois este pretendia aproveitar integralmente a área. Promete ação da prefeitura, promovendo o levantamento topográfico da área e a testada da Avenida Ipiranga, assegurando que o comitê iria participar da elaboração do programa do parque e que a futura escola obedeceria a uma filosofia ambiental.

Finalmente, em março de 2003, é inaugurada por pedra fundamental, o "Parque Ecológico Municipal de Petrópolis" pelo prefeito Rubens Bomtempo. O prefeito pôs em perspectiva a restituição, ao FUNDEF, da verba utilizada para a desapropriação da gleba, desobrigando a prefeitura de construir uma unidade de ensino fundamental no parque.

Do mesmo modo, reiterou seu apoio pessoal à realização do projeto e indicou representantes do executivo municipal a participarem de um grupo de trabalho integrado com pessoas a serem indicadas pelo comitê, e formulando assim as condições básicas da materialização do parque.

Em 2008, foram reiniciadas pela Secretaria de Obras as obras de fechamento de testada do terreno, pórtico de entrada e serviços complementares para o parque.

A empresa contratada para a realização dos serviços foi a Construtora Cortein, para um prazo de 120 dias, e um orçamento no valor de R\$ 703.126,09. Espera-se assim, que o parque tendo suas obras iniciais de planejamento finalmente ganhe força e se torne em breve mais um atrativo turístico e ambiental de Petrópolis.

O projeto apresenta uma série de referências sobre a relevância de se estudar a realidade ambiental deste parque ecológico e áreas de influência, onde se pode destacar:

A importância da Bacia do rio Piabanha, no gerenciamento dos recursos Hídricos e no fornecimento de areia para a construção civil, na drenagem hídrica de uma extensa região e no desenvolvimento da região (centro, distritos e arredores);

A influência e importância da BR-040, divulgada em anais de evento científico;

A localização da cidade de Petrópolis, centralizada no estado e no corredor da mata atlântica;

Os mananciais hídricos de superfície e subsuperfície;

A acelerada expansão urbana e suburbana ao longo da estrada mineira e BR-040;

A importância dessa área, considerada a maior área verde do centro de Petrópolis, e por se tratar do único parque na área do primeiro distrito a possuir o apelo ecológico de proteção e sustentabilidade dessa mesma área;

O crescimento do ecoturismo nas serranias circunvizinhas ainda florestadas (Correias, Nogueira, Itaipava, Rocio, Araras, Vale das Videiras, Cascatinha, Posse, Brejal, Pedro do Ri, Secretário...) entre muitas outras sendo as citadas de maior destaque.

#### 2.4 Apa Petrópolis: Importância e Perspectivas

A APA Petrópolis foi definida, segundo o SNUC, como área em geral extensa, constituída por terras públicas ou privadas, com certo grau de ocupação humana, dotado de atributos abióticos, bióticos, estéticos ou culturais, especialmente importantes para a qualidade de vida e o bem-estar das populações humanas, tendo como objetivos básicos proteger a diversidade biológica, disciplinar o processo de ocupação e assegurar a sustentabilidade do uso dos recursos naturais.

As atividades ocorrentes na unidade de conservação são: a educação ambiental, fiscalização, pesquisas e estudos científicos, a visitação, assuntos relacionados a atividades conflitantes e a gestão integrada.

Localizada na porção Centro-Oeste do Estado do Rio de Janeiro, abrange em sua maior parte áreas urbanas e rurais do Município de Petrópolis, parte dos Municípios de Duque de Caxias, Magé e Guapimirim.

Quanto à sede administrativa, se localiza no Município de Petrópolis, no distrito de Itaipava, na estrada União e Indústria, próximo à rodovia Br-040.

A categoria APA foi criada através da lei n 6.902, de 27 de abril de 1981, com o "interesse na proteção ambiental", para "conservar ou melhorar as condições ecológicas locais e assegurar o bem-estar das populações humanas".

De acordo com o SNUC (2000), estabelecido pela lei nº 9.052/2000, adota-se o conceito de que "área de proteção ambiental" é uma área em geral extensa, com certo grau de ocupação humana, dotada de atributos abióticos, bióticos, estéticos ou culturais especialmente importantes para a qualidade de vida e o bem-estar das populações humanas, e tem como objetivos básicos proteger a diversidade biológica, disciplinar o processo de ocupação e assegurar a sustentabilidade do uso dos recursos naturais.

#### 2.5 Sistema nacional de unidades de conservação (legislação)

Segundo a Constituição Federal de 1988, no capitulo VI incluso no seu Artigo 225 que trata das questões de meio-ambiente, "todos têm direito ao meio ambiente ecologicamente equilibrado, bem de uso comum do povo e essencial à sadia qualidade de vida, impondo-se ao Poder Público e à coletividade o dever de defendê-lo e preservá-lo para a presente e futuras gerações".

O SNUC, em sua lei nº 9.985, de 18 de Julho de 2000, estabelece critérios e normas para a criação, implantação e gestão das unidades de conservação e de acordo com o Artigo 3, é constituído pelo conjunto das Unidades de Conservação Federal, Estadual e Municipal de acordo com o disposto nessa lei no 4º artigo, cita as finalidades de proteger, contribuir, promover, valorizar, favorecer os ecossistemas e recursos naturais. Ainda nesse artigo, no parágrafo 12º, cita em favorecer condições e promover a educação e interpretação ambiental, a recreação em contato com a natureza e o turismo ecológico.

No 6º Artigo, ainda relacionando ao Parque Ecológico, num parágrafo único em relação aos órgãos executores e suas atribuições, diz que podem integrar o SNUC, excepcionalmente e a critério do CONAMA, Unidades de Conservação Estaduais e Municipais que concebidas para atender as peculiaridades regionais ou locais, possuam objetivos de manejo que não possam ser satisfatoriamente atendidos por nenhuma categoria prevista nessa lei e cujas características permitam, em relação a estas, uma clara distinção.

Já no 7º Artigo, as Unidades de Conservação integrantes do SNUC dividem-se em dois grupos, com características específicas:

I - Unidades de Proteção Integral;

II - Unidades de Uso Sustentável.

O § 1º propõe que o objetivo básico das Unidades de Proteção Integral é preservar a natureza, sendo admitido apenas o uso indireto dos seus recursos naturais, com exceção dos casos previstos nesta Lei. Essa unidade recém criada pertence a esse grupo de unidades de proteção integral, e tem como futuro atender todas essas especificações citadas na lei.

### 2.6 Contexto do Geoprocessamento

O geoprocessamento por integrar as múltiplas dimensões de uma paisagem, apresenta uma infinidade de aplicações em diversas áreas do conhecimento.

Podemos destacar, na literatura consultada, diferentes áreas de atuação do geoprocessamento e dentro de cada uma, suas aplicações específicas. Dentre as áreas de atuação observadas destacam-se: conservação da natureza, organização do espaço geográfico, diagnose municipal e nacional, turismo, transporte, telecomunicações, saúde e atividades de estratégia Militar.

Dentre as aplicações específicas, diferenciadas pelas suas características de escala e área de atuação, pode-se destacar as seguintes aplicações: Zoneamento de áreas com necessidade de proteção (ZAIDAN & XAVIER-DA-SILVA, 2004); Suporte para elaboração de Planos de Manejo (COSTA & XAVIER-DA-SILVA, 2004); Fiscalização de áreas de proteção legal (PEREIRA JUNIOR et al., 2004); Identificação de áreas potenciais para o turismo (VEIGA & XAVIER-DA-SILVA, 2004); Planejamento Urbano (MOURA, & XAVIER-DA-SILVA, 2004); Seleção de locais para implantação de Aterros Sanitários (ROCHA et al., 2004); Avaliação dos recursos florestais em povoamentos naturais e implantados; Mapeamento das fragilidades ambientais; Dinâmicas da paisagem, Avaliação da qualidade visual da paisagem; Geopotencialidades agroterritoriais (KOUAKOU & XAVIER-DA-SILVA, 2004), etc...

Outras aplicações podem ser apresentadas e, claro, muitas outras ainda irão surgir, à medida que novas tecnologias e novas abordagens sobre a complexidade da realidade sejam desenvolvidas.

#### 2.7 História e Desenvolvimento do Geoprocessamento no Brasil

A introdução do geoprocessamento no Brasil iniciou-se a partir do esforço de divulgação e formação de pessoal realizado pelo professor Jorge Xavier da Silva (URFJ), no início dos anos 80 (CÂMARA, 1996).

Estes estudos foram desenvolvidos em 1975, como resultado de pesquisas voltadas para o armazenamento, geração, recuperação e análise dos dados gerados pelo projeto Radambrasil. O sistema utilizado foi denominado "SIGA" (Sistema de Informação Geoambiental), sendo este o primeiro SIG criado no Brasil, já incorporando a funcionalidade de análise ambiental por geoprocessamento, metodologia que é marca dos sistemas desenvolvidos pelo seu criador (XAVIER, 1995).

Os estudos após o desenvolvimento do SIGA, foram acompanhados pelos avanços da Comissão Brasileira da União Geográfica Internacional (UGI), pelo grupo de pesquisadores da UFRJ através do Laboratório de Geoprocessamento (LAGEOP/UFRJ) dirigido pelo professor Jorge Xavier da Silva, que atualmente se destina à difusão do geoprocessamento em outras instituições de pesquisa.

Esta difusão está sendo realizada através dos laboratórios de geoprocessamento aplicado (LGA's), localizados na UFRRJ (Universidade Federal Rural do Rio de Janeiro), na UFJF (Universidade Federal de Juiz de Fora) e na UFAL (Universidade Federal de Alagoas).

É importante destacar também a atuação do INPE (Instituto Nacional de Pesquisas Espaciais), instituição atuante na difusão e pesquisa nas áreas de sistemas de informação geográfica e sensoriamento remoto, ferramentas utilizadas pelos processos de análise e tratamento das informações, imprescindíveis para o desenvolvimento do geoprocessamento.

#### 2.8 Geoprocessamento e SIG

O uso do computador para o mapeamento e análise espacial de dados se desenvolveu paralelamente com as inovações em tecnologias de automação da captura de dados, da análise desses dados e do resgate e apresentação dos resultados das análises.

As áreas da ciência que contribuíram para o desenvolvimento destas tecnologias segundo BURROUGH (1990) foram as agências de cadastramento e mapeamento temático; a cartografia temática; a engenharia civil; a geografia; os estudos matemáticos sobre a variação espacial; a ciência do solo; a pesquisa e fotogrametria; o planejamento rural e urbano; as concessionárias de redes e o sensoriamento remoto e análise de imagens.

As aplicações militares se sobrepõem a todas as demais dominando muitos dos campos acima descritos.

A partir desta infinidade de aplicações e esforços, desenvolveu-se uma ferramenta com muitas funcionalidades e capacidade de lidar com diferentes abordagens da realidade, conhecida como Sistemas de Informação Geográficos ou SIG's.

Os SIG's são os instrumentos computacionais do geoprocessamento. Estes aliados aos conceitos do geoprocessamento constituem uma estrutura de interface entre as diversas ciências que utilizam informações geográficas, o processamento de dados e a comunicação (XAVIER-DA-SILVA, 2001).

Os SIG's foram desenvolvidos para executar as seguintes operações: coletar, armazenar, restaurar, transformar e visualizar dados espaciais. Para realizar as funções acima apresentadas os SIG's foram organizados em componentes e funções. Na Figura 1, encontram-se os componentes do SIG, organizados, nos módulos de armazenamento de dados, onde estão armazenadas as informações sobre a posição, os atributos cadastrais e as relações topológicas, sendo este componente integrado aos demais; os módulos de entrada de dados, de transformação e recuperação; de saída e o módulo de manejo das informações, sendo este o mais utilizado para buscar as respostas para os tomadores de decisão.

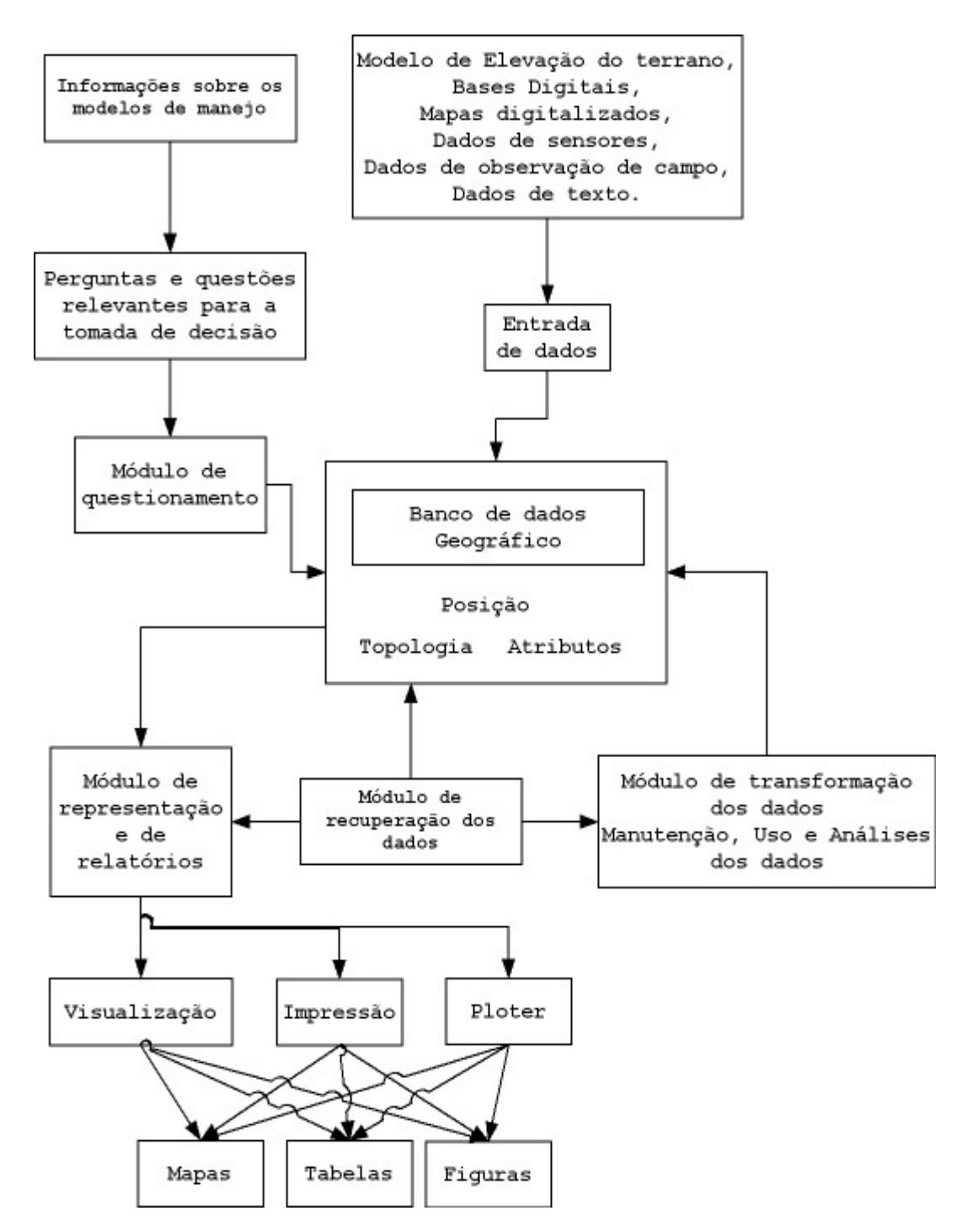

Figura 1 – Fluxograma dos componentes dos Sistemas de Informação Geográfica.

#### 2.9. Vicon-Saga (Sistema de Vigilância e Controle)

O sistema de vigilância e controle de ambientes, que faz parte do pacote de programas do sistema vista-saga, através de uma imagem de um determinado local de estudo, pode ser declarados qualquer tipo de ocorrência, seja ele um evento (acidente de trânsito, assalto, enchente.), ou uma entidade (hospital, cemitério, residência, etc.); nesse trabalho utilizou-se para apresentar a possibilidade de monitoramento de uma área natural, através da declaração de pontos de gps de locais específicos na trilha ecológica do parque, com o intuito de facilitar e monitorar esse bem natural de uso público.

Sendo assim, uma vez declaradas e inseridas todas as ocorrências (pontos gps, escolas, área urbana, pontos de interesse, etc.), estas podem ser posteriormente consultadas e atualizadas, sob condições de parâmetros, quando necessários. É uma ferramenta de futuro, que poderá vir a ser utilizada pela própria administração do parque, sob outras condições e formas de vista.

Para se obter informações, sobre um determinado registro, basta clicar sobre este e se segue informações sobre o registro consultado.

Nos registros é possível obter informações gerais desse registro, imagens relacionadas a este, obter informações de pessoas ou características relacionadas, vídeos, fotos, qualquer tipo de arquivo associado, e ainda editar esse mesmo registro, ou seja, atualizá-lo.

Outra característica do VICON é que ele trabalha com imagens de extensão BMP, JPG, TIFF e RST (formato SAGA), impressão dos resultados obtidos, exportação do mapa com os resultados obtidos para o formato BMP ou RST, sendo que o formato RST possibilita aos usuários de interagir com os demais aplicativos do pacote SAGA para posteriores aplicações de análise, monitoria, cálculo de potencial de interação, cálculo de áreas de influência/jurisdição, etc.

Há ainda a possibilidade de dispor todas essas informações on-line, através da web. Como a área em estudo se trata de uma área relativamente pequena (280.000m quadrados), optou-se pela escolha e uso desse aplicativo, não havendo a necessidade de levantamentos ambientais, prospecções ambientais e análise das informações, que é a metodologia de trabalho do VISTA-SAGA.

Resumindo, o VICON permite que sejam armazenados e atualizados grande massas de dados sobre ocorrências ambientais, registra automaticamente a localização geográfica e a extensão territorial dos eventos e entidades ambientais ocorrentes, juntamente com o registro de outras características alfanuméricos a eles associados, tais como nomes, números, mapas, textos, fotografias, imagens digitais, filmes, cópias,de documentos, vistas panorâmicas entre outras para posteriores consultas combinadas de inúmeras formas.

### 3. OBJETIVOS

Realizar o manejo da trilha existente no Parque Municipal Ecológico de Petrópolis utilizando a ferramenta do geoprocessamento como auxílio na localização e interpretação do local com as ferramentas que este dispõe, realizando ainda fichas descritivas de mapeamento das condições atuais da trilha e diagnóstico do manejo a ser realizado, oferecendo ao futuro atrativo do parque condições básicas de respeito aos recursos locais, segurança dos usuários e proteção mínima a esses recursos.

Criar um novo atrativo para o Parque Municipal Ecológico de Petrópolis, estimulando a visitação e permanência no parque, e contribuir para o conhecimento da história, vegetação, topografia e fauna do parque, possibilitando uma nova visão e ficando após esse trabalho a possibilidade de implantar uma trilha interpretativa de cunho ambiental.

### 3.1. Objetivos Específicos

- Aplicar a metodologia de análise ambiental por geoprocessamento do VICON-SAGA, integrando-a aos recursos do track maker, google earth: visando um parecer atualizado das condições atuais da trilha existente no Parque Municipal Ecológico de Petrópolis, e gerar a recuperação de seus pontos críticos e realocação (replanejamento) quando necessário;
- Gerar um mapa com áreas potenciais para planejar, manejar e explorar a atual trilha existente, criando fichas de campo nos âmbitos de mapeamento, gps e diagnósticos: para realizar as intervenções necessárias para adequá-la à visitação pública com o mínimo de segurança e possibilitar a continuidade ao projeto através da capacidade de carga e interpretação da trilha (destacar os potenciais futuros dessa trilha).

# 4. LOCALIZAÇÃO DA ÁREA DE ESTUDO

A área de estudo esta localizada no Estado do Rio de Janeiro, na cidade de Petrópolis, Região Serrana, cuja beleza cênica é reconhecida mundialmente, em área situada bem no centro histórico da cidade, como demonstra a Figura 3.

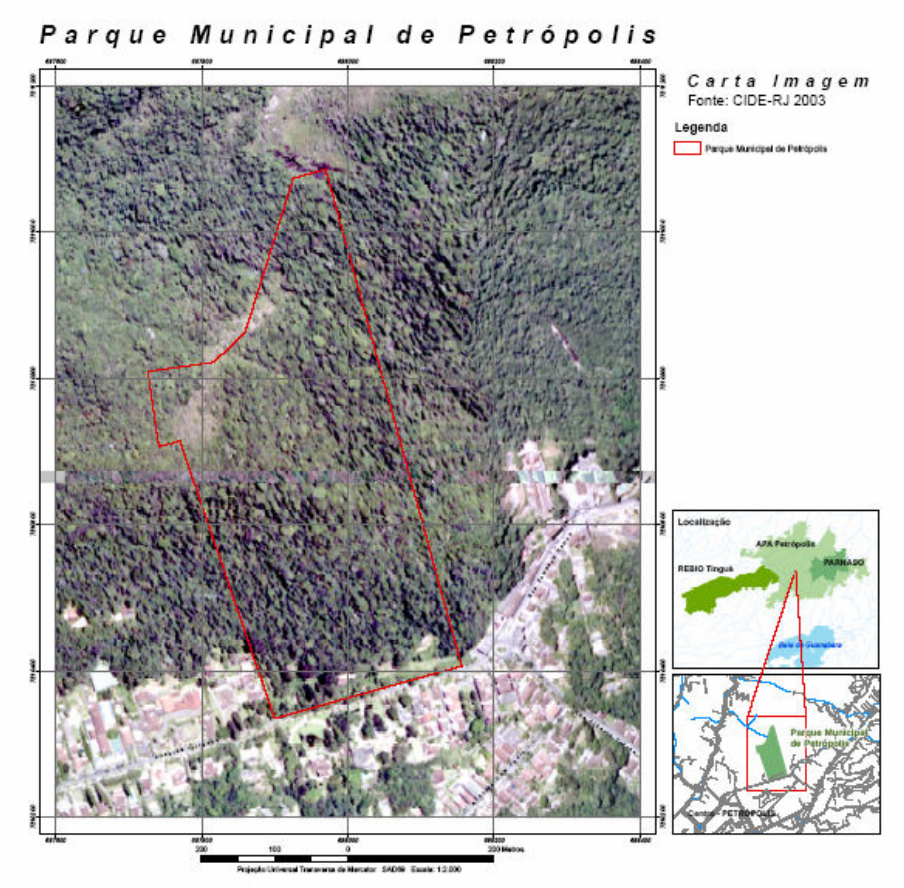

Figura 2 - Localização geográfica Do Parque municipal ecológico de Petrópolis – Petrópolis- RJ. – Brasil. Fontes dos mapas e Figuras: 1– site www.guiageo-mapas.com; 2– Fundação CIDE (Mapa de uso e ocupação parque municipal 2003).

# 4.1 Dados Complementares da Área de Estudo

- VEGETAÇÃO: floresta ombrófila densa Montana;
- ESTÁGIO SUCESSIONAL: avançado;
- ESTRUTURA FLORESTAL: árvores com alto, médio e baixo porte (30, 15 e 7m);
- ALTITUDE: variando entre 840 e 1300 metros de altitude;
- CLIMA: tipo cwb segundo Koppen, correspondente ao tropical de altitude;
- TEMPERATURA MÉDIA ANUAL: varia entre 13 e 23 graus Celsius;
- PLUVIOSIDADE MÉDIA: 1500 a 2600mm anual
- INCIDÊNCIA SOLAR: boa no verão, no inverno é baixa e restrita;
- ASPECTOS GEOLÓGICOS: domínio tectônico do Cinturão Móvel Atlântico correspondente ao período Pré-cambriano (granito e gnaisse).

# 4.2 Desenho da Trilha com Visualização Topográfica e Planimétrica da Área em Estudo

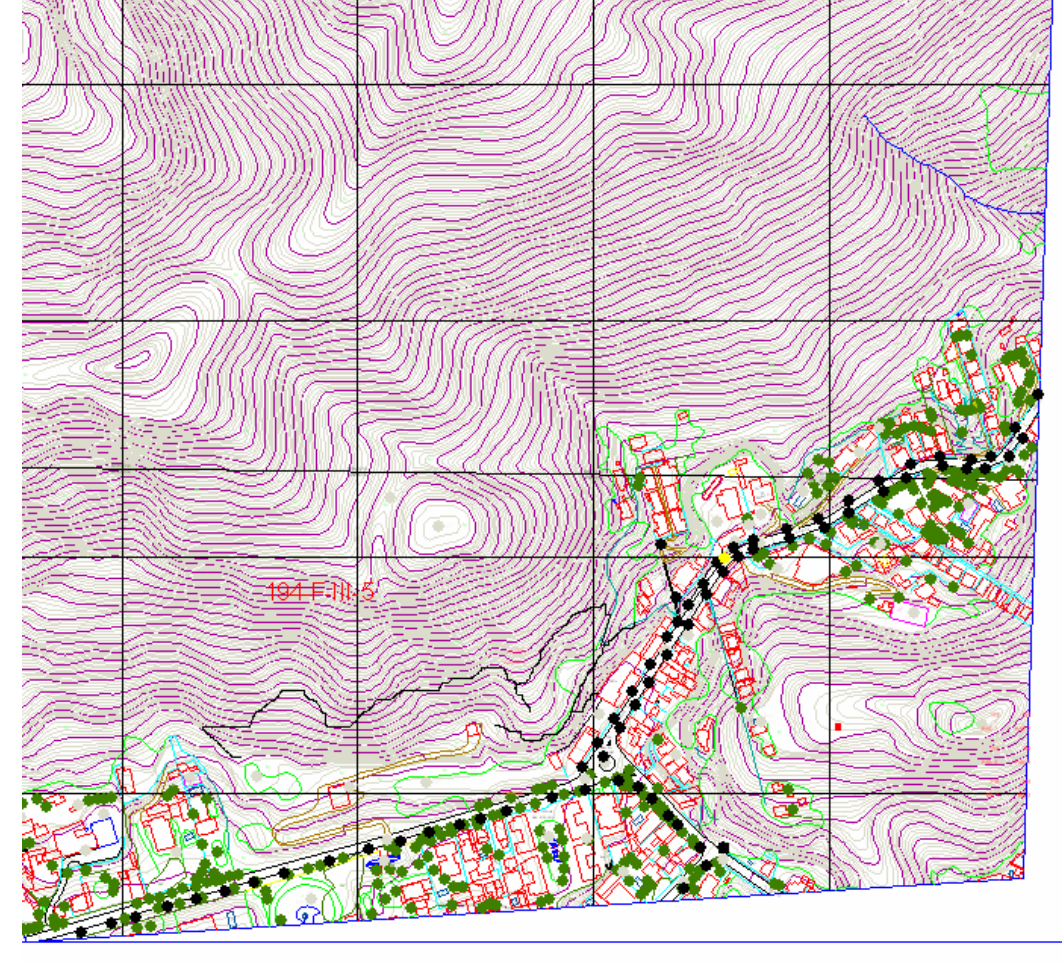

Legenda da figura:

Percurso da trilha no mapa topográfico e planimétrico

- Iluminação Pública
- Arborização Urbana
- Edificações Urbana
- Curvas de Nível

Figura 3 – desenho esquemático da trilha, feita em paint brush, em imagem gerada por AUTOCAD gentilmente cedida pela Secretaria de Meio Ambiente e Desenvolvimento Sustentável – Petrópolis/RJ.

### 5. MÉTODOS E TÉCNICAS ASSOCIADAS

#### 5.1 Considerações Iniciais

 Inicialmente, foi realizado um estudo junto ao IPHAN e à prefeitura de Petrópolis, através da Secretaria de Meio-Ambiente e desenvolvimento sustentável de forma a obterem-se materiais e arquivos a respeito do parque. No IPHAN foi mais referente à parte histórica tanto da propriedade como dos prazos e curiosidades do local em si.

Na Secretaria de Meio Ambiente foram obtidos plantas do terreno, histórico do parque e mapas de auxílio pois já se havia iniciado as obras inaugurais do futuro parque municipal.

As etapas de campo foram subdivididas em três dias, dos quais foram realizadas coletas de diferentes formas para cada dia para se realizar um inventário da trilha em questão; visto que na maioria dos trabalhos científico das novas ciências, a primeira etapa da pesquisa é o inventário, que consiste na observação, classificação e anotação dos fenômenos observados (BURROUGH, 1990).

Foram plotados os pontos de interesse de manejo e intervenção (198 ao 215), utilizadas estacas de bambu devidamente enumeradas para a distinção dos locais e sua metragem (1 ao 51); sendo assim, realizou-se uma ficha de mapeamento de trilhas (com variáveis diversas, tais como declividade, distância, largura, direção e metragem acumulada), outra como ficha de memória de GPS (observações/referências), e uma ficha de diagnóstico (indicando as retenções/manutenções e materiais a serem utilizados no manejo).

Utilizou-se também uma câmera digital para registrar imagens e vídeos dos pontos de interesse, trenas, fita métrica, prancheta dendrométrica e hipsômetro para determinar a declividade do terreno.

As etapas de laboratório estão organizadas em três grupos de procedimentos, os quais utilizam a metodologia de análise ambiental por geoprocessamento em ambiente do software VICON-SAGA (XAVIER-DA-SILVA, 2001), e aqueles que utilizam o software track maker® para localização dos pontos críticos e orientação da imagem em conjunto com o software Google Earth®; ou seja, os procedimentos foram: google earth, gps, track maker e VICON-SAGA.

Vale aqui ressaltar que o uso do geoprocessamento tem como fim apenas uma descrição detalhada do local, pois neles não estão inseridos os manejos e intervenções a serem aplicados no local, (avaliações estatísticas com pesos e notas), este recurso esta apenas servindo como uma ferramenta de localização e descrição da área em forma de multimídia, tudo isso possibilitado pela ferramenta VICON-SAGA.

#### 5.1.1 Uso do Software Track Maker

O track maker foi utilizado para gerar uma visualização dos pontos de interesse da trilha, de acordo com os padrões e técnicas realizadas no campo. Com isso, posteriormente foi sistematizada em imagem do software Google Earth, os pontos coletados durante o diagnóstico e coleta de pontos de interesse da trilha para uso em sua localização e como subsídios para futuros trabalhos no mesmo gênero deste.

Após estes passos, foram gerados os locais (ficha de gps), em uma imagem final do google earth, para poder se utilizar no VICON-SAGA das ferramentas que ele dispõe como imagens, vídeos e textos direcionados ao tema cujo enfoque principal é o seu manejo, ou seja, o track maker auxilia numa visão geral da área, ficando ao VICON-SAGA uma visão mais restrita e específica do local.

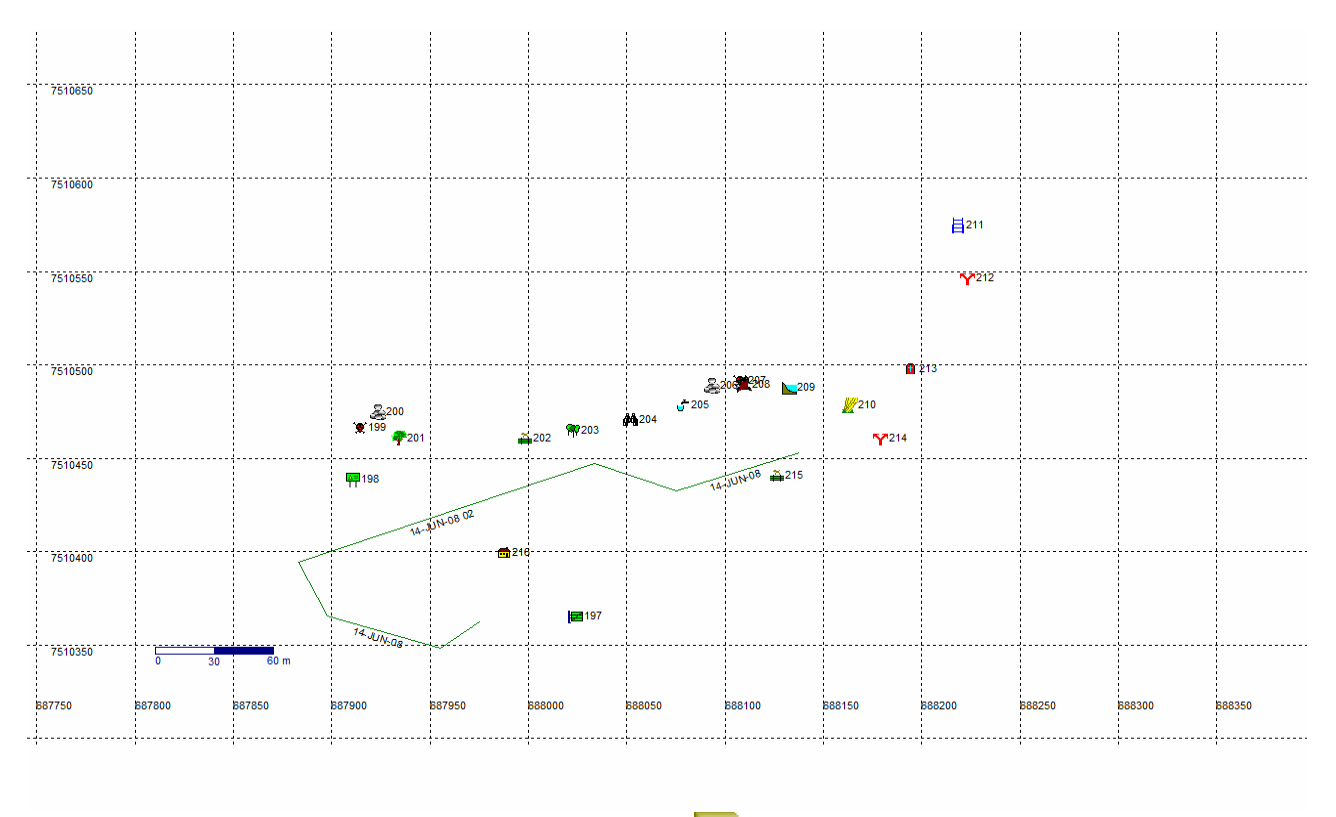

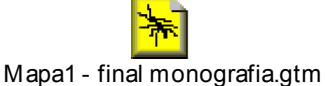

Figura 4 – tela de entrada dos parâmetros no software track maker(1:60).

### 5.1.2 Uso do Software Vicon-Saga

A escolha do software VICON-SAGA foi determinada principalmente pelas características espaciais e pelo tamanho da área pesquisada. O uso dessa ferramenta se torna bem mais prática e consegue mostrar particularidades específicas e importantes do local em estudo. Este software possui uma robustez e característica que consegue agregar extensões e multimídias em diversos formatos.

Maiores detalhes referentes ao desenvolvimento nesse trabalho utilizando esse software, podem ser observados no Anexo 1.

# 6. ETAPAS E RECURSOS UTILIZADOS NO INVENTÁRIO AMBIENTAL DA TRILHA

Para a execução do inventário ambiental foram definidos as seguintes etapas e recursos:

1ª - Coleta e organização dos dados: Onde foram realizadas investigações sobre os problemas ambientais existentes na área de estudo, a aquisição de material cartográfico (AUTO CAD) junto à Secretaria de Meio Ambiente; pesquisas na Internet e em artigos científicos; coleta de imagens do google earth de diversas formas de visão;

 $2<sup>a</sup>$  - Interpretação de imagens de google earth e mapas:

As interpretações das imagens e mapas foram todas baseadas em interpretação;

 $3<sup>a</sup>$  - Atividades de campo: (descrita acima nos materiais e métodos);

4ª - Fotografias e vídeos convencionais.

#### 6.1 Monitoria ambiental e alguns resultados propostos

A construção de "paredes" de contenção em declives (Figura 5) tanto previne a erosão da trilha, no caso de encosta abaixo, quanto previne a deposição de material advindo da encosta acima. Aqui também pode ser construída de pedras, troncos ou os dois (AGATE, 1983; PROUDMAN, 1977).

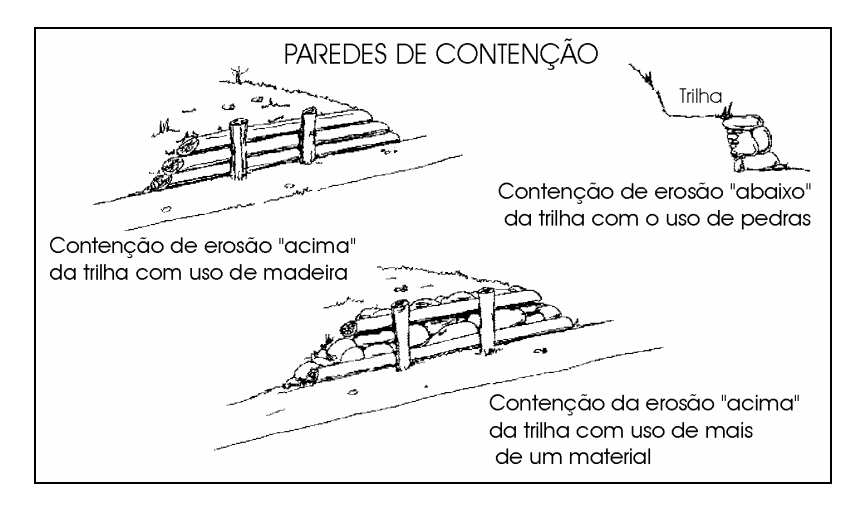

Figura 5 – Exemplos de Paredes de contenção (AGATE, 1983; PROUDMAN, 1977).

Pode-se também construir canais laterais de escoamento (para que a água corra paralelamente à trilha), canais que cruzam perpendicularmente à trilha (tanto em nível quanto por baixo da mesma), e valas ou barreiras oblíquas à superfície da trilha, para facilitar o escoamento da água que está eventualmente sobre a mesma (Figura 6).

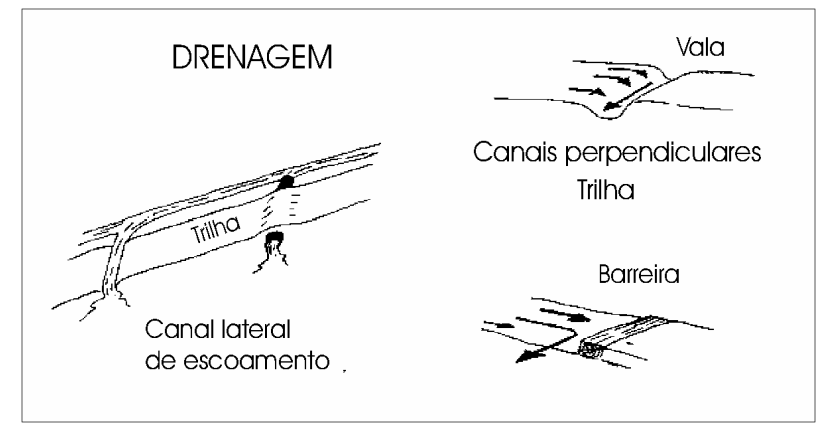

Figura 6 - Exemplos descritivos de canais, valetas e barreiras para recuperação de trilhas (AGATE, 1983; PROUDMAN, 1977).

Com relação à ultrapassagem de alagados (Figura 7) pode-se solucionar o problema com blocos de pedra e ou "fatias" de troncos dispostos estratégica e seqüencialmente. Outra maneira (porém mais dispendiosa) são os tablados ou estrados, que permitem uma caminhada fácil e segura, transferindo a superfície de uso direto do solo para a madeira.

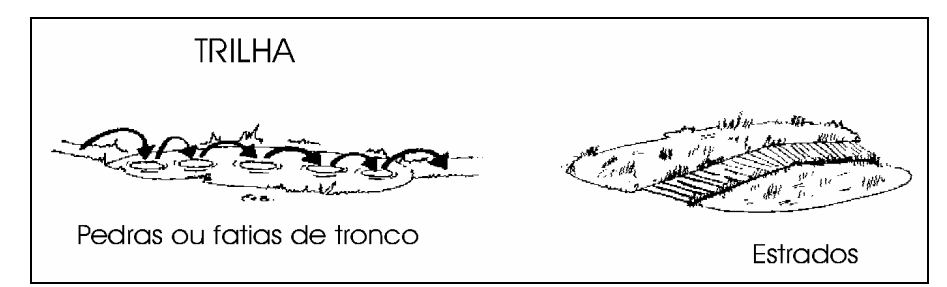

Figura 7 - Alguns detalhes de pedras ou troncos e tablados ou estrados para ultrapassagem de alagados (AGATE, 1983; PROUDMAN, 1977).

Há dois principais fatores de alteração do solo decorrentes da utilização de trilhas: compactação e erosão. O efeito do "pisoteamento" do solo produz um impacto mecânico direto que resulta na diminuição de seus poros. Compactando-se o solo, diminui sua capacidade de retenção de ar e absorção de água, alterando assim sua capacidade de sustentar a vida vegetal e animal (micro-fauna do solo) associado.

Erosão é um processo natural que causa graves problemas em áreas onde existem trilhas, principalmente em regiões montanhosas. A erosão depende, em sua maior parte, do tipo de solo e do padrão de drenagem da área. Algumas causas podem ser citadas como facilitadoras do processo de erosão: a alteração e morte da vegetação (que impede que as raízes auxiliem na manutenção da estrutura do solo) e o "pisoteamento" (que provoca agitação da superfície, possibilitando o deslocamento de pequenas quantidades de solo, principalmente em declives).

A presença de trilhas altera ainda o padrão de circulação da água na região. O solo deixa de absorver grande porcentagem da água e esta passa a escorrer preferencialmente ao longo da superfície "lisa" da trilha. A água provoca o deslocamento de partículas aumentando assim a erosão. Quanto maior a inclinação do terreno, maior a velocidade da água, e maior será a quantidade de partículas deslocadas. Deve-se impedir que a água escoe por sobre a superfície da trilha, adotando-se as medidas de orientação de drenagem, anteriormente abordadas, ou ainda através da contenção de erosão, construir degraus e "paredes" de orientação hidráulica.

A construção de degraus é uma das mais difíceis obras em trilhas e devem ser construídos somente se não houver outra alternativa. Devem-se evitar longos trechos de degraus em linhas retas, construção em terrenos ao lado de quedas abruptas (terrenos normalmente instáveis), e ainda analisar o local da obra tanto com uma visão de quem desce quanto de quem sobe, a fim de tornar o traçado o mais atrativo possível (AGATE, 1983).

Os degraus podem ser feitos de várias maneiras: com pedras, troncos e pranchas de madeira (Figura 8).

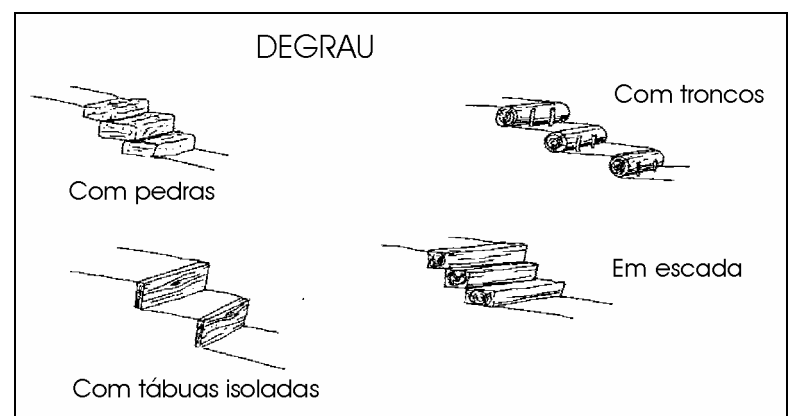

Figura 8 - Detalhes dos degraus que podem ser construídos ao longo das trilhas (AGATE, 1983).

Outra medida de proteção se enquadra no âmbito da construção de corrimão, estrutura específica destinada a prover o aspecto de segurança em escadas e pinguelas (Figura 9).

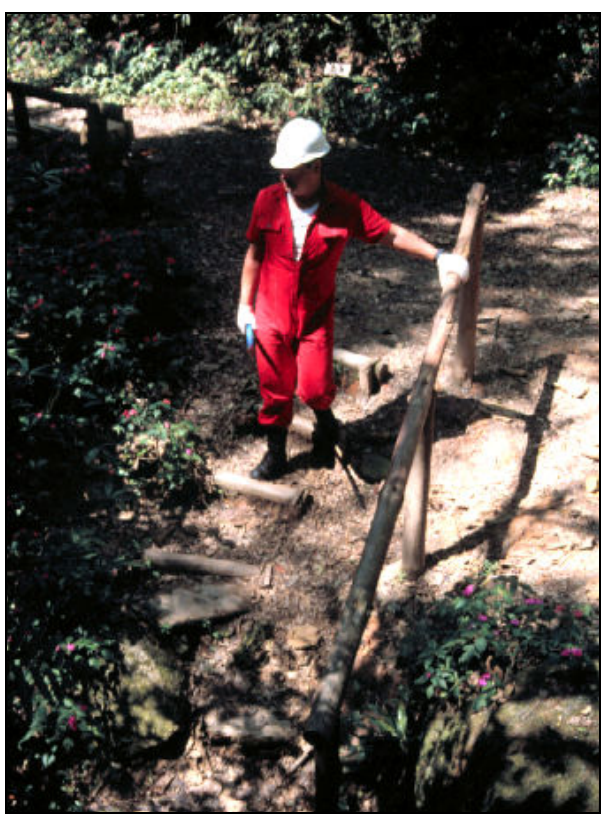

Figura 9 - Detalhe de corrimão e degraus observados no Parque Estadual da Cantareira, SP (foto do autor).

# 7. RESULTADOS E DISCUSSÃO

 Os resultados obtidos da análise e do inventário, da trilha do Parque Municipal Ecológico de Petrópolis, no campo, possibilitaram a confecção de fichas descritivas das atuais condições em que a trilha se encontra, para a possibilidade de conclusões do seu estado de conservação e futuras obras e manejo do local em que a mesma esta inserida.

Foi possível verificar, já nas primeiras avaliações, o total descaso com a trilha que é o principal atrativo do futuro parque ecológico, apesar do projeto, sugerir outras formas de atrativos, como pavilhões, concha acústicas entre outros.

Foi também possível observar a degradação atual de alguns locais como cortes retos e picadas em direção aos olhos d`água, lixo espalhado pela trilha e terreno do parque, invasão de comunidades adjacentes aos recursos hídricos do parque, retirada de vegetação e terra, poucos estudos e pesquisas no local , etc.

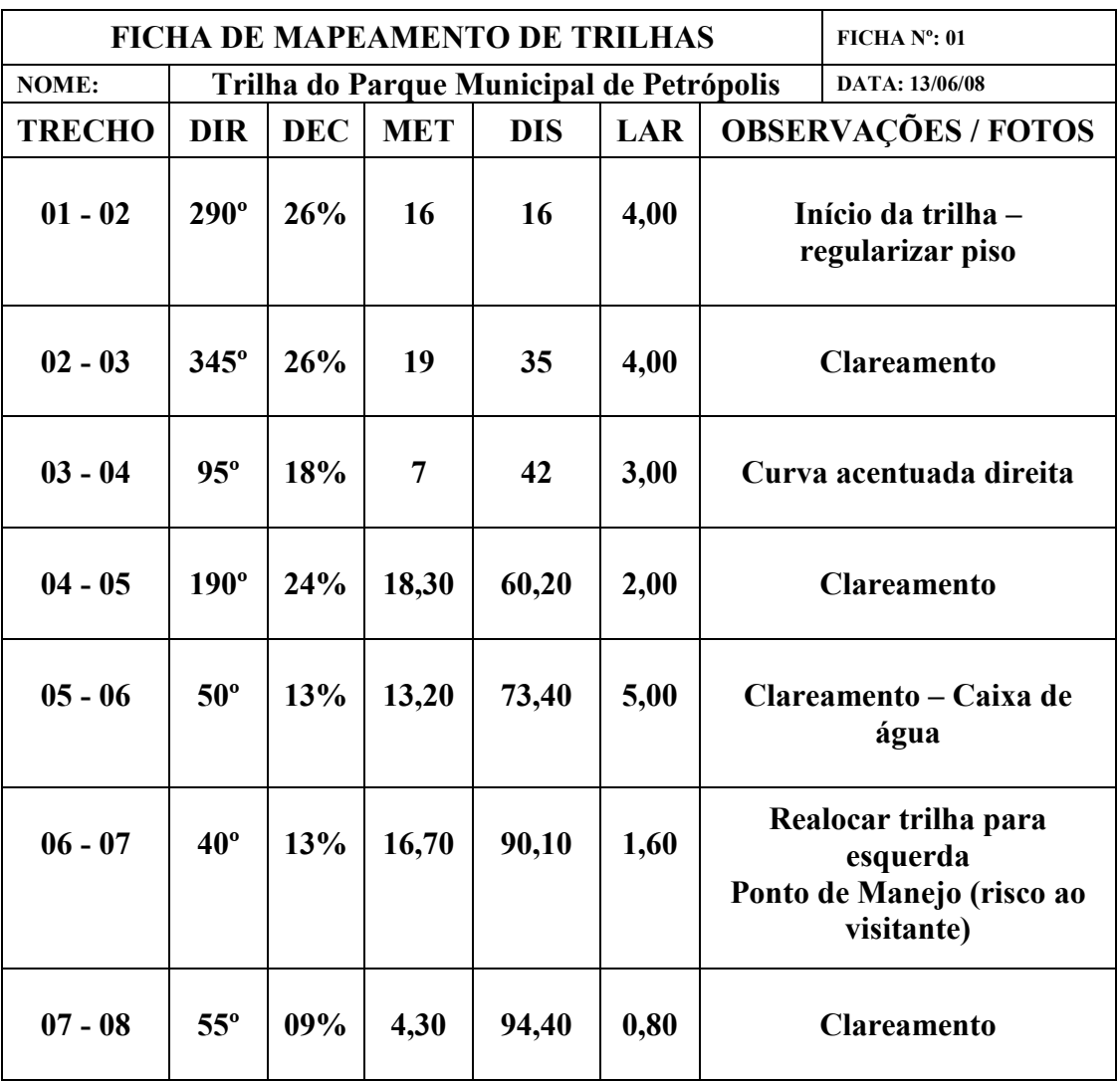

#### 7.1 Ficha de Mapeamento de Campo

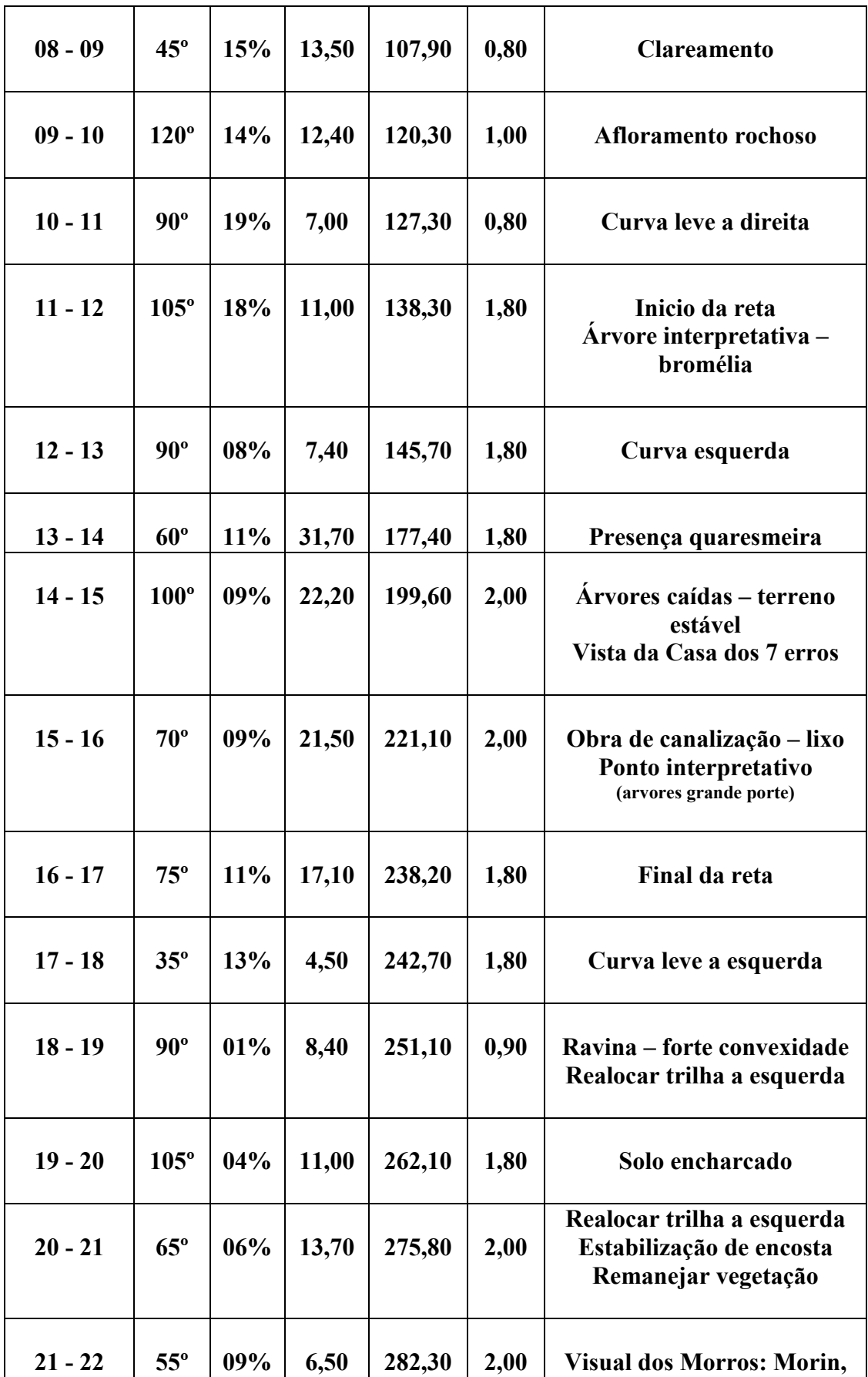

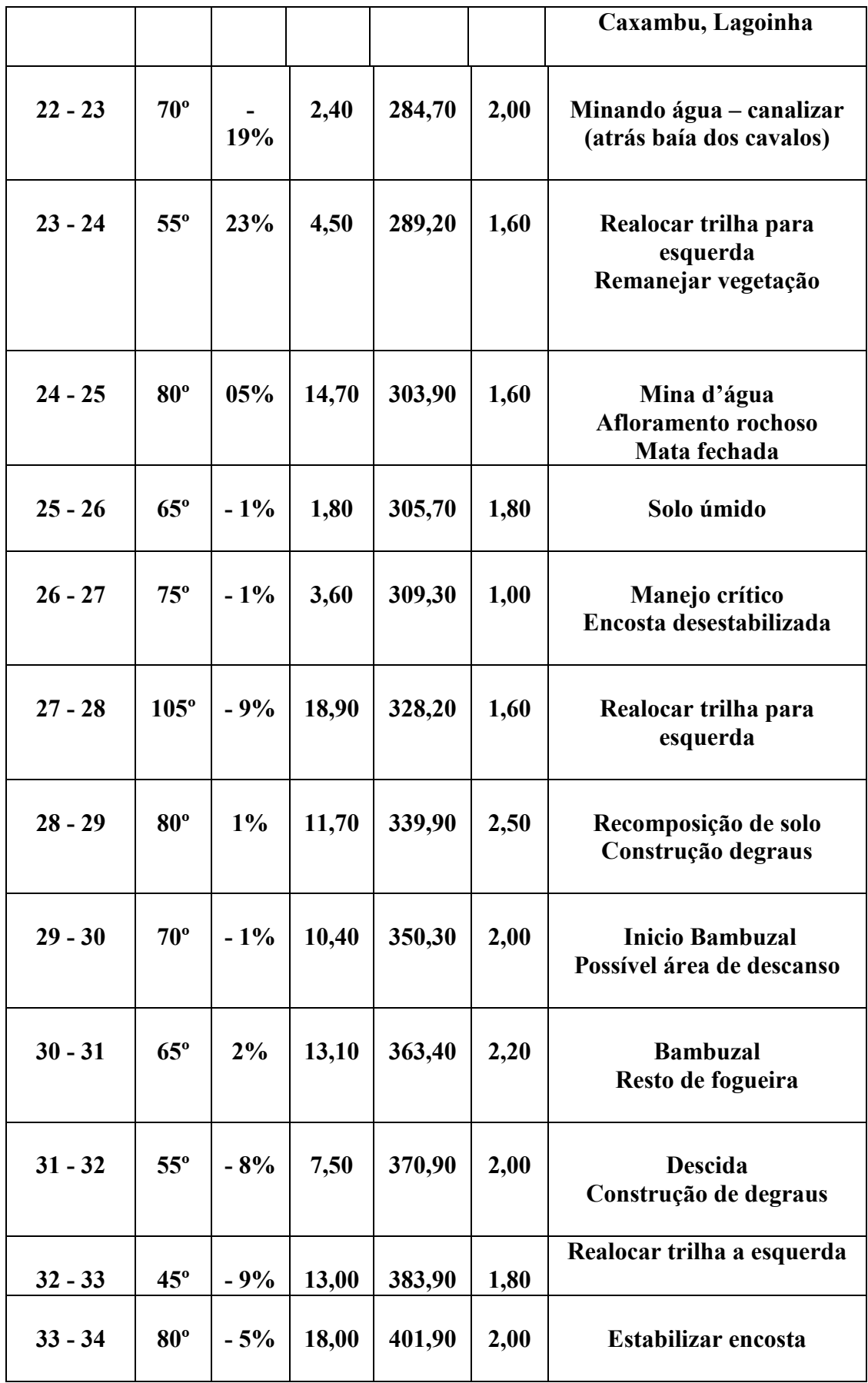

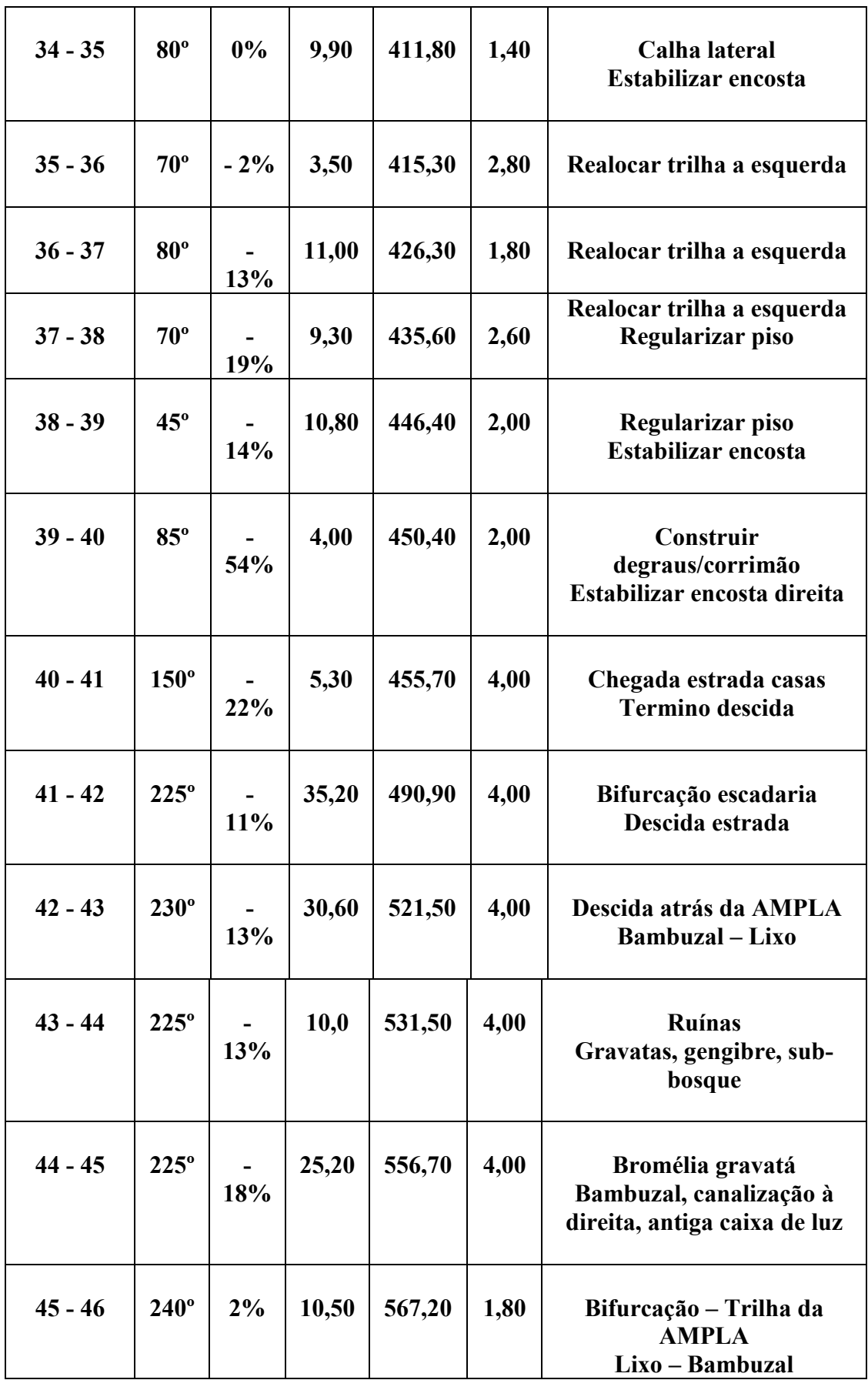

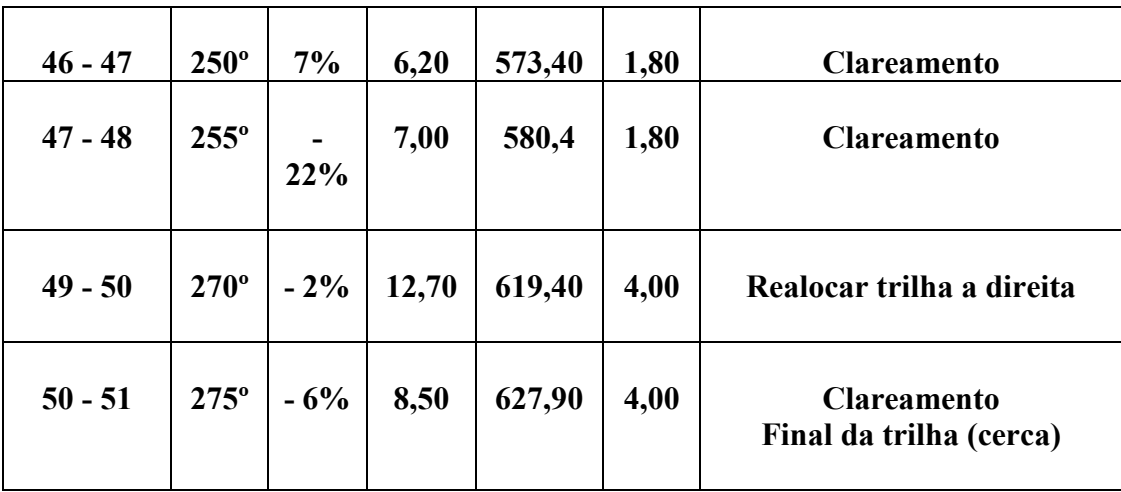

 Para realizar o mapeamento utilizou-se fichas de campo adaptadas, trena de fita de 50 metros, clinometro, bússola cartográfica, receptor de sinais de satélite (GPS) e estacas de madeira numeradas, que separaram as trilhas em trechos em função das mudanças de direção e declividade.

Com essas fichas, através dos trechos devidamente estaqueados, foi possível se averiguar que, em alguns locais, a trilha apresenta uma largura exagerada e em outros ela se encontra quase que tomada pelo mato.

Também foi permitido averiguar que em alguns locais ela apresenta um traçado adjacente o talude, o que vem causando erosão desnecessária no local.

Além disto, através das variáveis analisadas, observou-se um bom traçado dessa trilha no que diz respeito à direção e orientação da mesma e regularização do piso, estabilização da encosta e realização de clareamento (roçada) em diversas partes dela.

Na verdade, essa ficha serve como um suporte e base para o diagnóstico e fornece algumas orientações gerais das primeiras intervenções a serem realizadas no local.

A extensão da trilha também foi considerada muito boa (630 m), ficando esta classificada num nível de trilha considerada leve, e assim sendo, adequada a diversas faixas etárias, além de ser perfeita como uma trilha interpretativa e de cunho educacional.

#### 7.2 Ficha de Memória GPS

Esta ficha serviu como suporte para demonstrar as observações e referências no local, serve de orientação para visualização nos sottwares empregados no trabalho, e ainda demonstra os pontos de gps e trechos localizados por UTM necessários para manejos e intervenções.

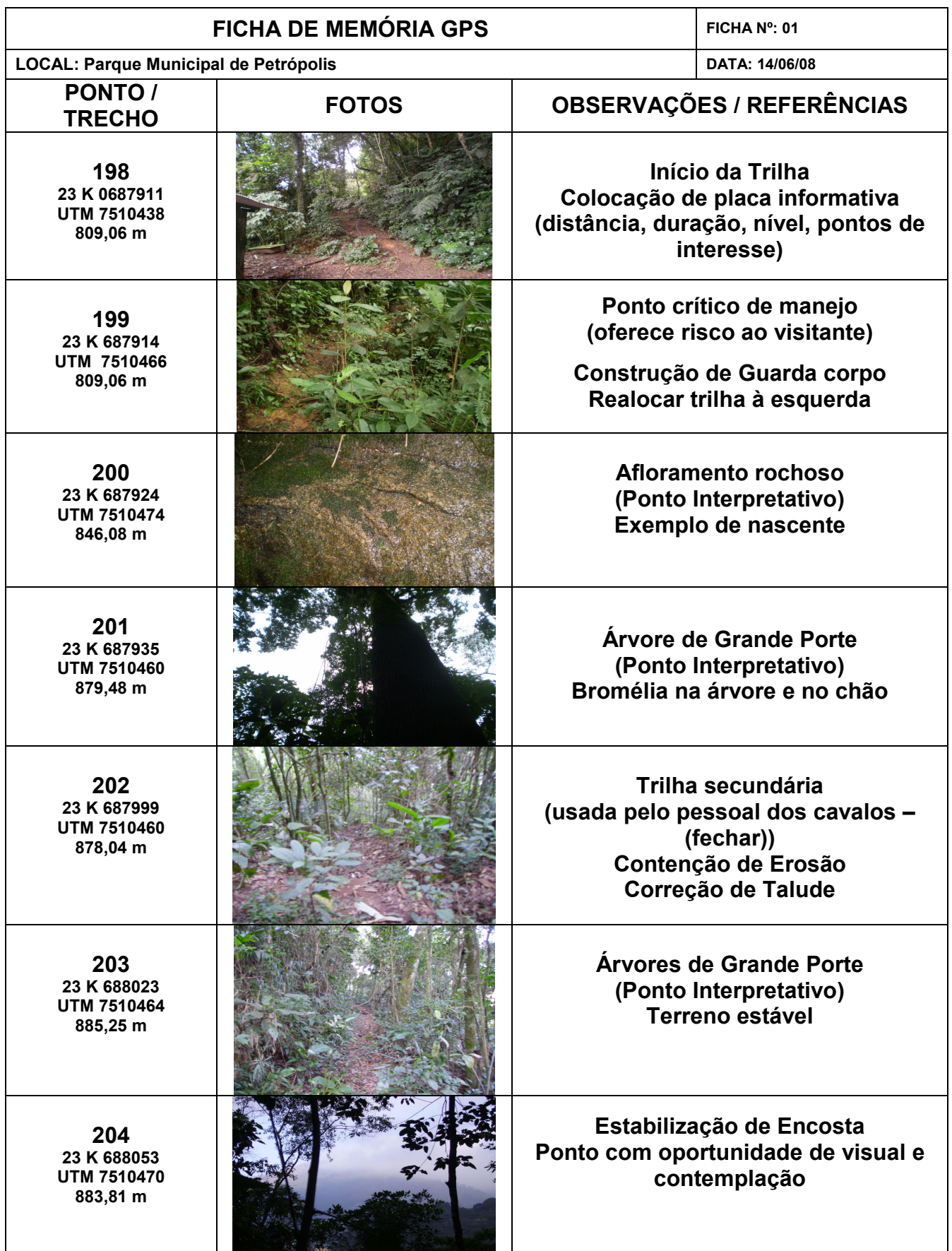

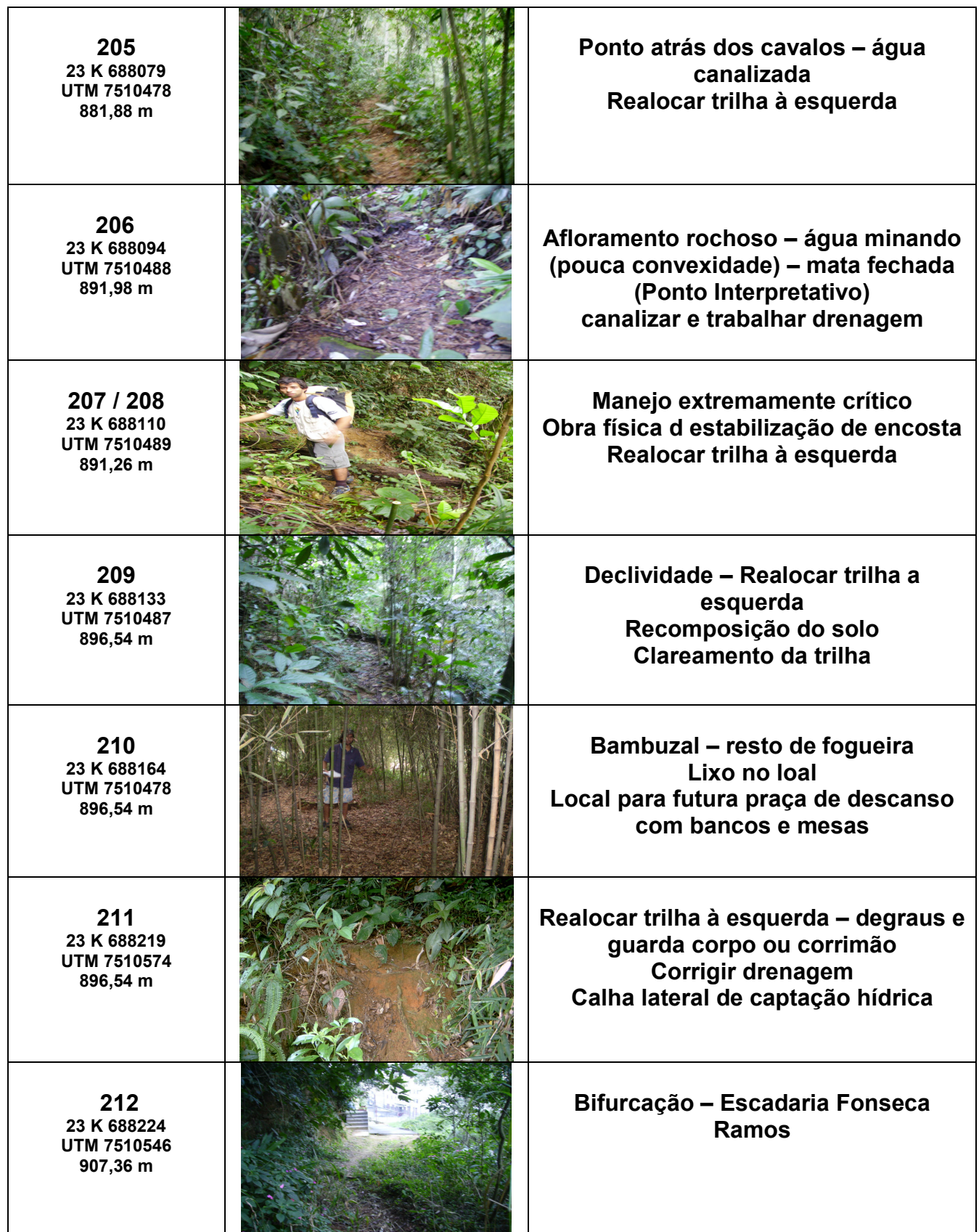

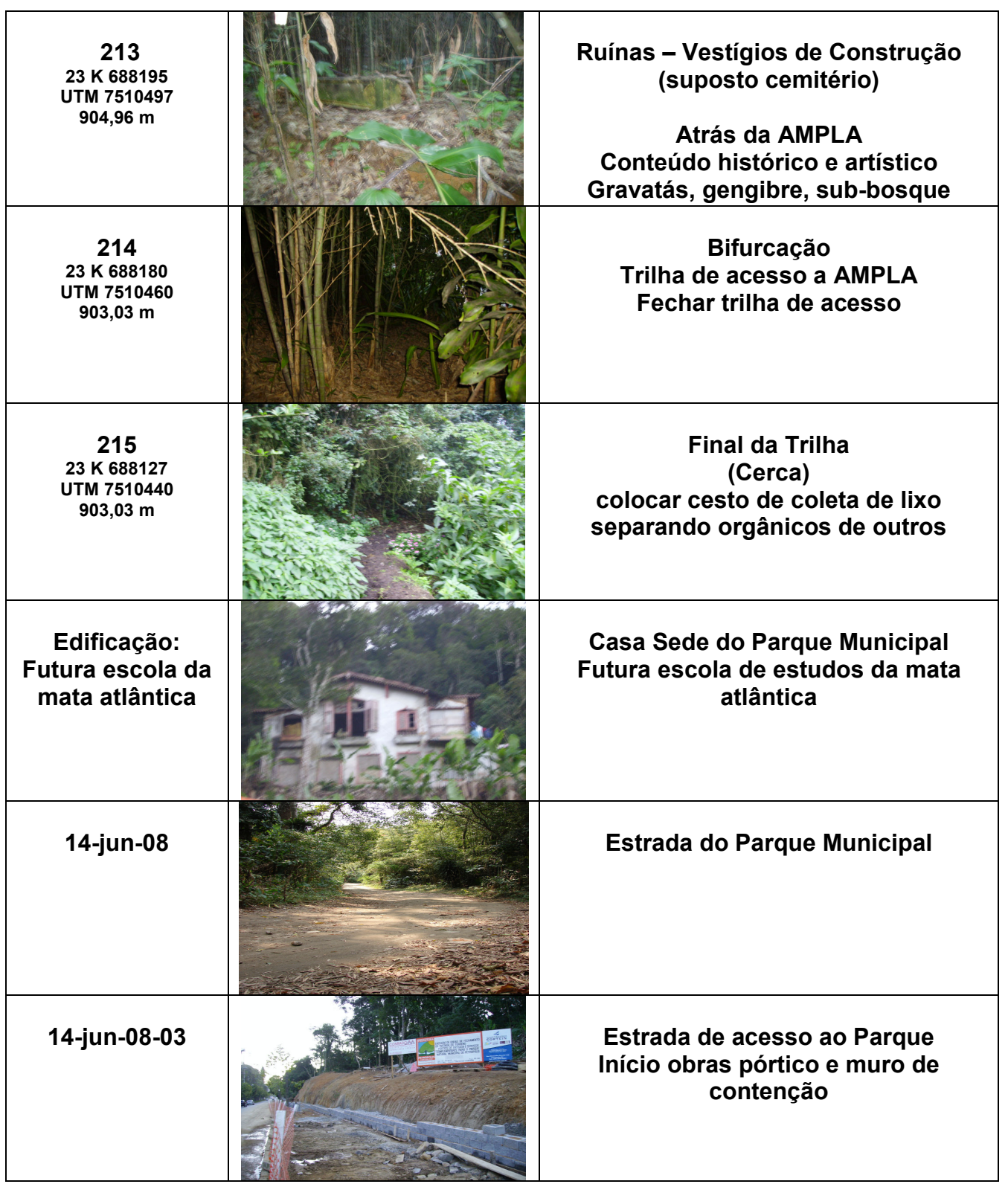

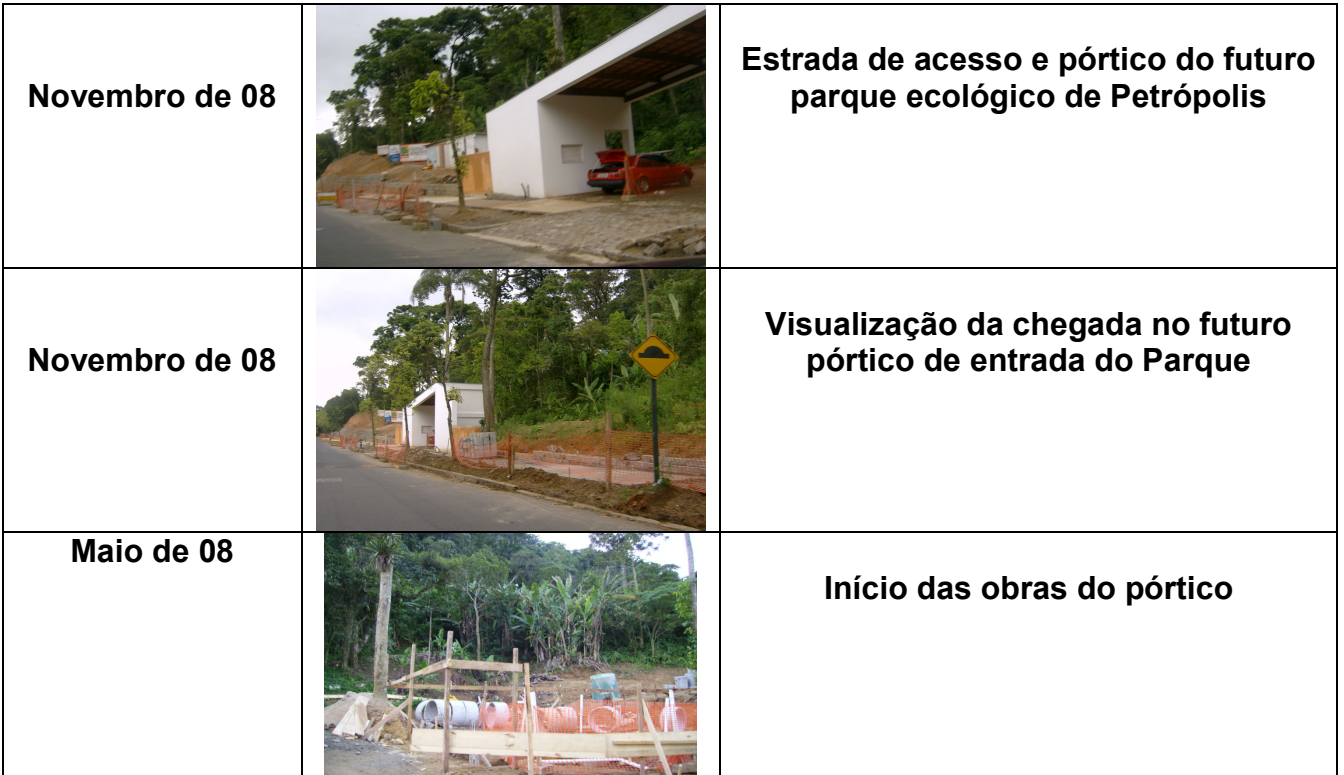

# 7.3 Ficha de Diagnóstico e Manejo Específicos

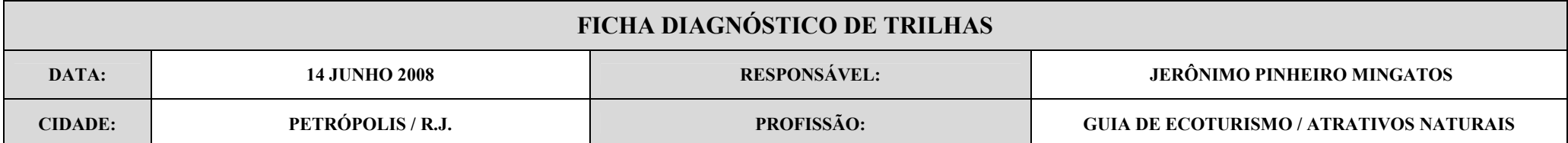

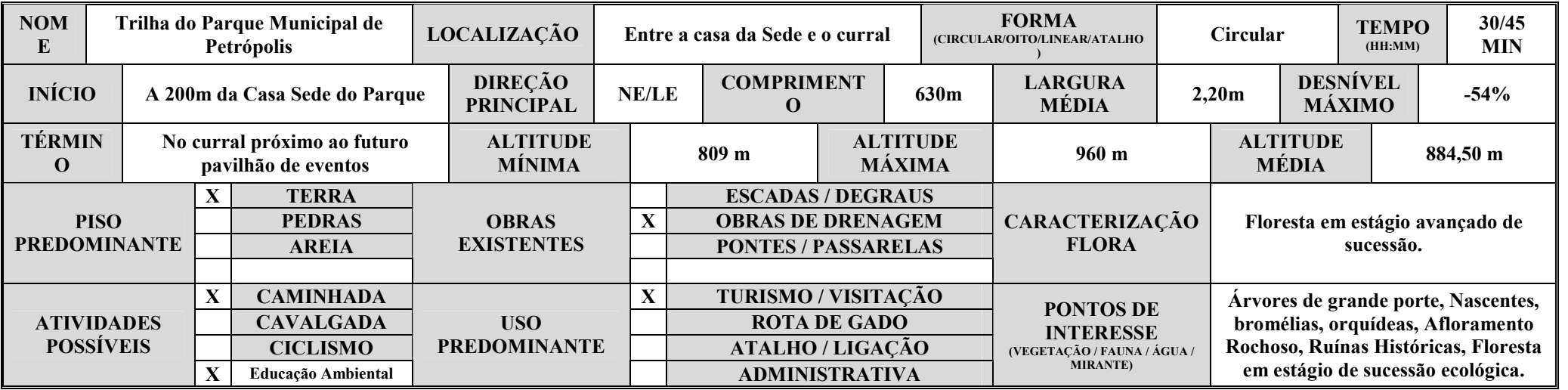

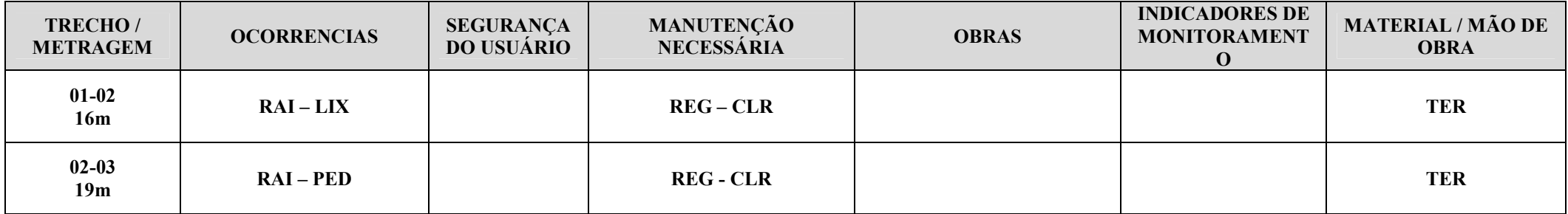

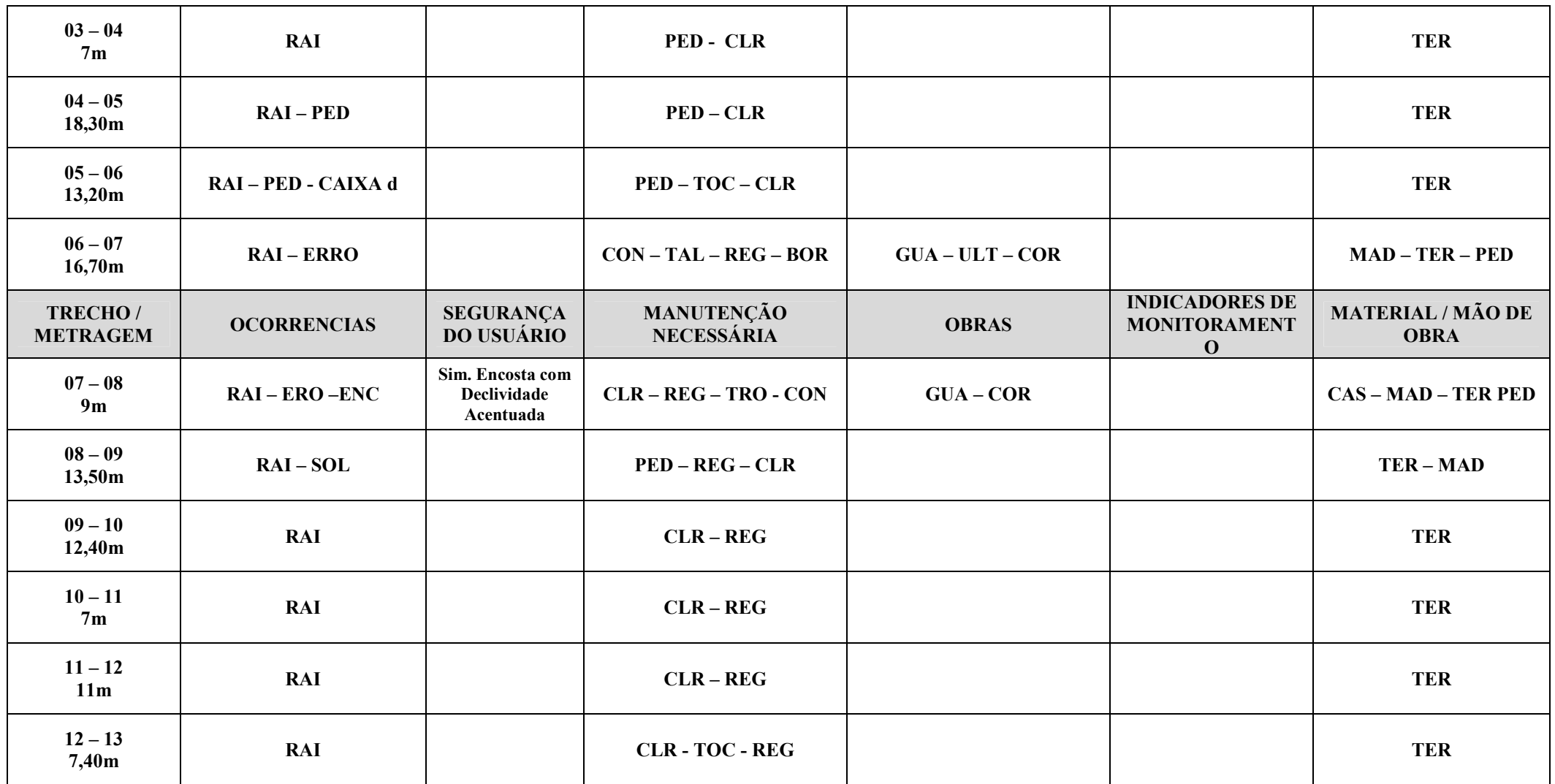

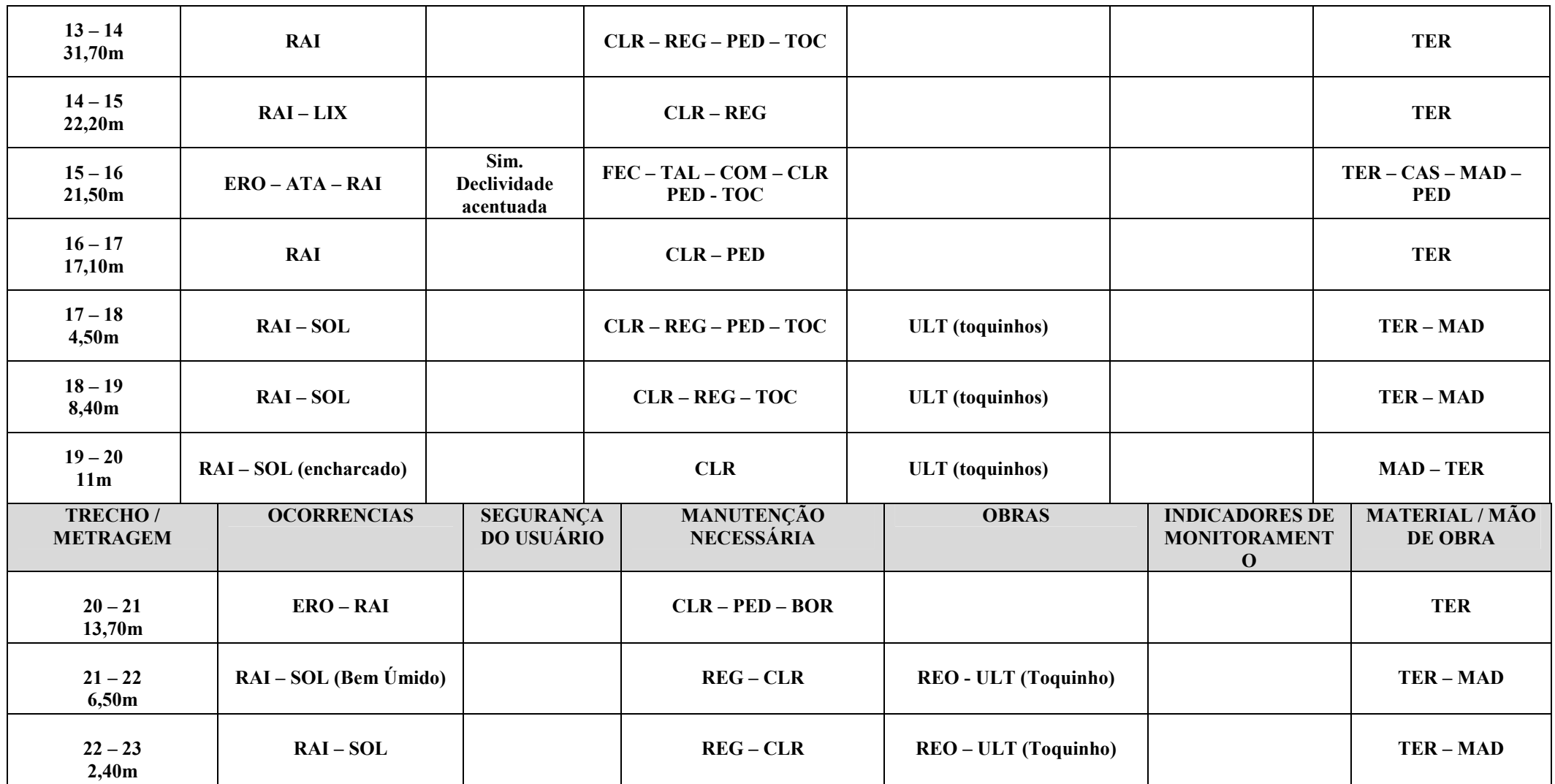

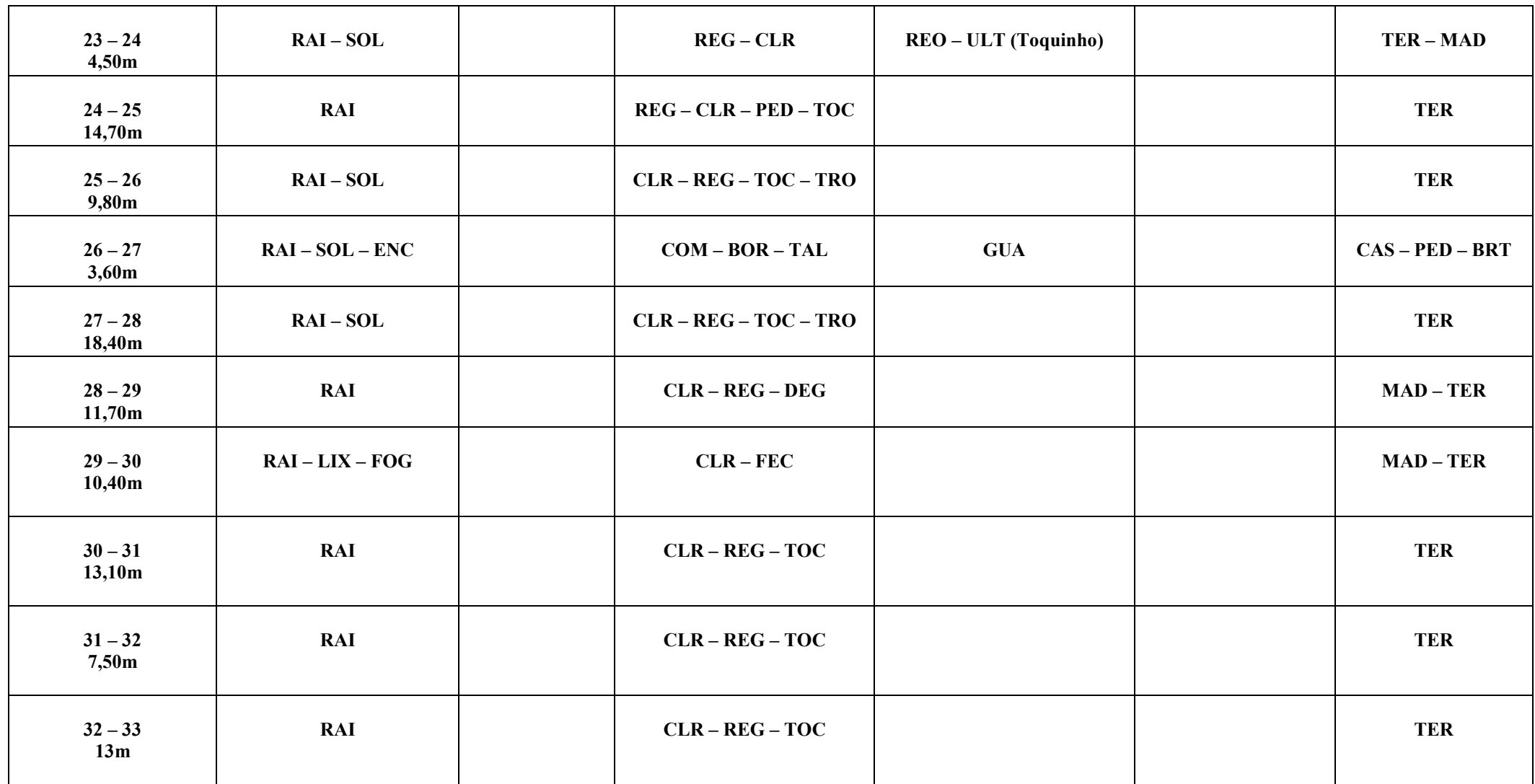

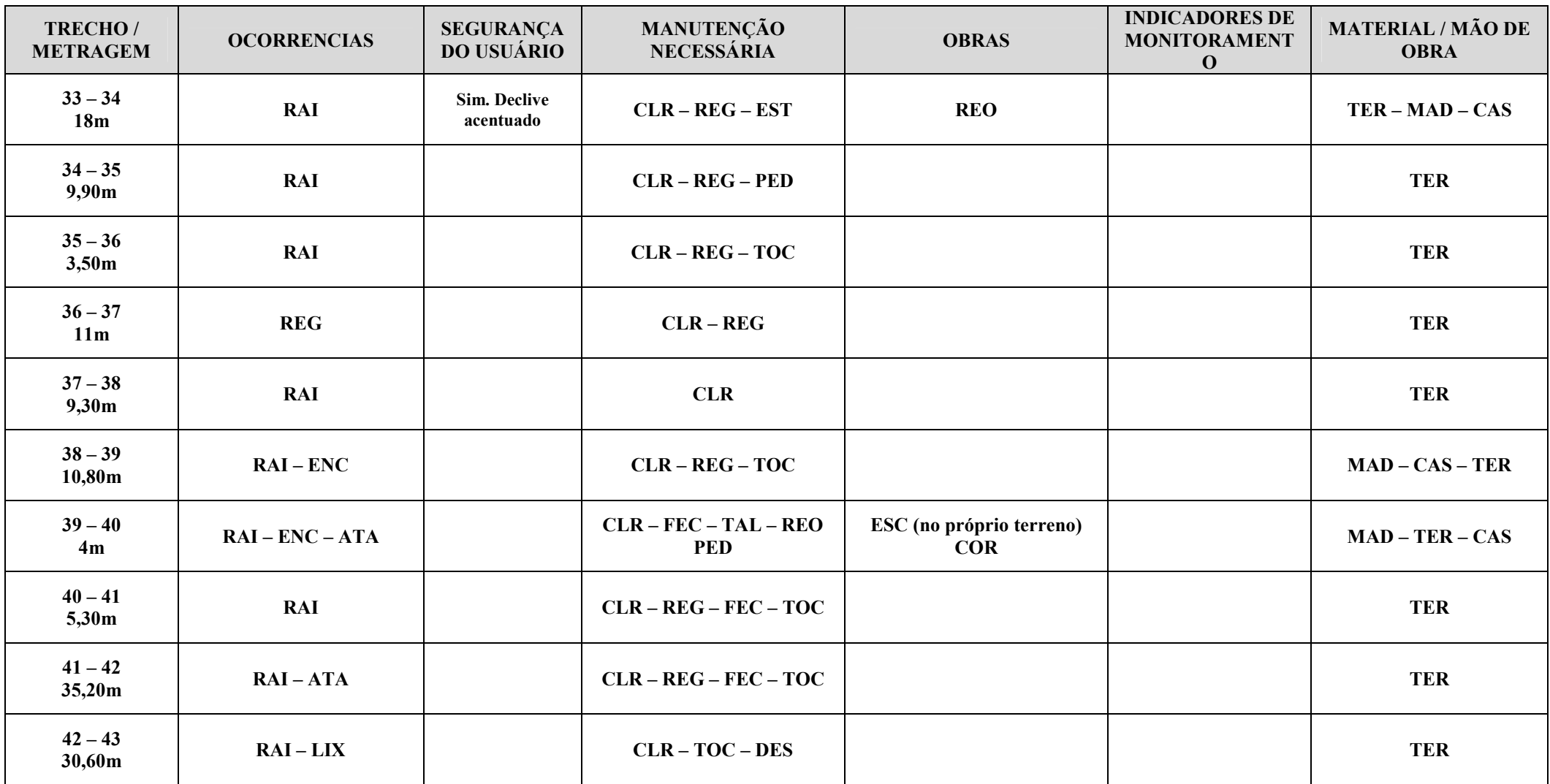

![](_page_43_Picture_89.jpeg)

![](_page_44_Picture_90.jpeg)

![](_page_45_Picture_0.jpeg)

![](_page_46_Picture_0.jpeg)

Nesta ficha anterior (diagnóstico), como podemos observar, é descrita a metragem com a utilização de estacas para sua metragem e identificação, as ocorrências observadas na trilha, se há ou não a necessidade de segurança do usuário, as manutenções e as obras necessárias, assim como os materiais e os indicadores de monitoramento para futuro acompanhamento e manutenção.

Logo abaixo, há uma tabela de apoio, com as abreviações dos manejos e intervenções a serem destinados no local.

Pode-se observar a facilidade que essa ficha influi no manejo, pois com uma descrição simples e objetiva, descreve uma série de ações e intervenções, assim como seus devidos cálculos para cada trecho, que neste caso, venham a ser implementadas no local, podendo assim adequá-la a uma visitação segura e de qualidade.

Na questão da segurança do usuário, esta direciona o impacto causado pela visitação e propõe a melhor forma de fazer a intervenção com o mínimo impacto, tanto visual quanto do meio-ambiente ao redor da trilha em estudo.

É importante ressaltar aqui que os materiais a serem implantados no manejo, na grande maioria das vezes, são retirados do próprio local, como exemplo: troncos e bambus caídos, pedras, bambus para canalização hídrica entre outros (vegetação e manejo de vegetação para fechamento de atalhos) e picadas clandestinas.

Foram observados os aspectos ambientais e sociais encontrados em cada trecho, como existência de drenagens próximas às trilhas, ocorrência de lixo espalhado, raízes expostas, erosão/perda de solo, danos à vegetação, inscrições nas rochas, atalhos/trilhas secundárias e ocorrência de restos de fogueiras. Para todos os aspectos relacionados foram sugeridas medidas de manejo como: clareamento, regularização de piso, retirada de pedras, retirada de tocos/troncos, construção de degraus, fechamento de atalhos, contenção de erosão e correção de borda crítica/talude. Nos trechos mais críticos optouse pela implantação de obras, que incluem ultrapassagem de corpos d'água, guarda corpo, corrimão e sistemas de drenagem e frenagem hídrica.

Sendo assim, vale a pena comparar os dados e indicadores obtidos e se fazer uma comparação com as intervenções sugeridas nessa ficha.

### 8. CONSIDERAÇÕS FINAIS

A integração do geoprocessamento com a metodologia de planejamento e manejo de trilhas possibilitou a construção de um diagnóstico final de estudos da trilha do Parque Municipal Ecológico de Petrópolis, que une as informações sobre a natureza dos dados ambientais e sua geometria espacial.

Esta integração é representada pela utilização dos softwares VICON-SAGA e TRACK MAKER. O software SAGA/UFRJ utiliza a metodologia de análise ambiental por geoprocessamento, para obter informações sobre a natureza dos dados ambientais. O TRAKE MAKER contribuiu com a exata localização da trilha para avaliar e monitorar os dados gerados pelo geoprocessamento, através de uma perspectiva que visa dar um parecer das atuais condições, do manejo e intervenções físicas necessárias para adequar essa trilha como uma opção de roteiro de lazer e saúde para os petropolitanos e turistas que a visitam.

O Parque Municipal Ecológico de Petrópolis apresenta um histórico de degradação de sua principal residência e instalações em geral. Sua área foi utilizada como depósito de lixo, local de esconderijo de criminosos entre outros fatos desagradáveis à história da cidade.

É prioritária a definição de políticas de turismo voltadas para estudar, gerar e desenvolver esses tipos de atrativos, de forma segura para o participante e para o espaço natural.

Como resposta a esta questão específica, o mapa de Áreas Potenciais para Trilhas do Parque Ecológico vem contribuir para a tomada de decisão dos gestores responsáveis pela unidade de conservação das áreas de florestas desta área, assim como de sua biodiversidade e qualidade de vida de seus habitantes do entorno.

O mapa de Áreas Potenciais para Trilhas pode ser utilizado como ponto de partida para a construção de um programa de trilhas para este parque.

Neste sentido, o presente trabalho abre um espaço dentro dessa nova área para práticas de esporte, lazer e estudo científico.

# 9. REFERÊNCIAS BIBLIOGRÁFICAS

BELART, J. L. 1978 Trilhas para o Brasil. Boletim FBCN, Rio de Janeiro, 13(1): 49- 51.

COSTA, N. M. C. da; XAVIER-DA-SILVA, J. 2004 Geoprocessamento aplicado à criação de planos de manejo: O caso do Parque Estadual da Pedra Branca-RJ. In: ZAIDAN, R. T.; XAVIER-DA-SILVA, J. Geoprocessamento e análise ambiental: Aplicações. Rio de Janeiro: Bertrand Brasil. 2004. p.66-114.

GOES, M. H. B.; 2002 Atlas digital da baixada de Sepetiba (RJ) e seu entorno – Inventario ambiental. In: I Simpósio Regional de Geoprocessamento e Sensoriamento Remoto, 2002, Sergipe. Anais... Sergipe: Aracaju, 2002. p.

MELLO FILHO, J. A. 2003 Qualidade de Vida na região da Tijuca, RJ, por geoprocessamento. Rio de Janeiro. 2003. Tese (Doutorado em Geografia) – Centro de Ciências Matemáticas e da Natureza (UFRRJ), 288p.

MOURA, A. C. M.; XAVIER-DA-SILVA, J. 2004 Geoprocessamento aplicado à caracterização e planejamento urbano de Ouro Preto-MG. In: ZAIDAN, R. T.; XAVIER-DA-SILVA, J. Geoprocessamento e Análise Ambiental: Aplicações. Rio de Janeiro: Bertrand Brasil. 2004. p. 217-258.

PEREIRA JUNIOR, E. R. 2004 Geoprocessamento aplicado à fiscalização de áreas de proteção legal: O caso do Município de Linhares-Es. In: ZAIDAN, R. T.; XAVIER-DA-SILVA, J. Geoprocessamento e Análise Ambiental: Aplicações. Rio de Janeiro: Bertrand Brasil. 2004. p. 115-141.

SCHELHAS, J, 1986. Construção e manutenção de trilhas. In: Curso de Treinamento e capacitação em Gerenciamento de Parques e outras áreas protegidas, São Paulo, 22 nov. a 14 Dez., 1986. São Paulo, Instituto Florestal. 1 v. (não paginado).

VEIGA, T. C.; XAVIER-DA-SILVA, J. 2004 Geoprocessamento aplicado à identificação de áreas potenciais para a atividade turística: O caso do Município de Macaé-RJ. In: ZAIDAN, R. T.; XAVIER-DA-SILVA, J. Geoprocessamento e Análise Ambiental: Aplicações. Rio de Janeiro: Bertrand Brasil. 2004. p.179-215.

XAVIER-DA-SILVA, J. 2001 Geoprocessamento para Análise Ambiental. Rio de Janeiro, 2001. p. 228.

ZAIDAN, R. T.; XAVIER-DA-SILVA, J. 2004 Geoprocessamento aplicado ao zoneamento de áreas com necessidade de proteção: o caso do Parque Estadual do Ibitipoca-MG. In: ZAIDAN, R. T.; XAVIER-DA-SILVA, J. Geoprocessamento e Análise Ambiental: Aplicações. Rio de Janeiro: Bertrand Brasil. 2004. p.31-65.

### ANEXO 1

Manual simplificado do software VICON –SAGA utilizado nesta monografia Interface de Abertura

![](_page_50_Picture_2.jpeg)

Menu Principal

Nesta seção, as ferramentas e ações estão dispostas verticalmente

Arquivo

![](_page_50_Picture_43.jpeg)

 - Abre uma imagem/mapa sem registro de dados para o usuário que dará início a entrada e registro de dados e georreferenciamento da base cartográfica. Após abrir a imagem, aparecerá uma nova barra com as ferramentas de registro e edição de base de dados, que é explicada mais a frente Atalho:  $CTRL + A$ 

Abrir Imagens com Dados no BD... - Aciona uma imagem/mapa com base de dados associada. A princípio, é necessário carregar o banco de dados relacionado à imagem/mapa antes de abrir.

Atalho: CTRL + ALT + N (N corresponde a ordem em que se encontra o banco de dados)

Fechar imagem - Fecha a imagem sem sair do programa. Atalho:  $CTRL + F4$ 

### Banco de Dados

![](_page_51_Picture_5.jpeg)

- Esta seção é dividida em 3 guias: geral, segurança e coordenadas.

**El Incluir mapas no arquivo BCK** - Opção que permite o usuário, ao exportar o arquivo para BCK, salvar ou o mapa base junto com este arquivo gerado. É importante para casos em que o mapa seja muito grande e não seja salvá-lo junto ao arquivo BCK.

### Coordenadas

Essa última guia tem como objetivo definir o sistema de coordenadas a ser exibido no rodapé do programa quando o usuário navegar com o cursor pela área do mapa/imagem. Os sistemas disponíveis são: UTM e Geográficas. Sendo que ao selecionar a opção Geográfica, abre-se a possibilidade de se optar por vários datums .

![](_page_52_Picture_79.jpeg)

### Consulta

O programa oferece duas formas de se realizar consulta: consulta por filtragem e consulta por raio.

 - A consulta por filtragem permite o usuário selecionar os registros que possuam uma ou mais características semelhantes que foram registradas no banco de dados. Ao clicar na consulta abrirá uma nova janela com vários campos a serem e determinados e acionados.

Atalho: F8

![](_page_52_Figure_5.jpeg)

Detalhe Vermelho - Lista dos formulários, que estão associados a um mapa base, e que serão selecionados para execução de filtragem de dados e registros.

Detalhe Amarelo - Este botão oferece a opção de se fazer uma consulta, em nível de formulários, completa ou seletiva, ou seja, busca os eventos em todos os formulários. Caso o usuário selecione o formulário "Hidrante de Colina" e clique em "sem restrições", o aplicativo exibirá no resultado todas as embarcações disponíveis.

Detalhe Laranja - Clicando sobre o campo desejado, o usuário aplicará um filtro para o campo selecionado. Após clicar em um destes botões, será exibida a janela para se colocar o valor de restrição para aquele campo.

Detalhe Rosa – Campo onde todos os parâmetros de filtragem já adicionados à sua consulta serão exibidos. Para saber quais foram adicionados clique com o botão esquerdo do mouse no parâmetro, que aparecerá toda a sua característica.

Ex. 1 – Campo Texto: Selecionado o formulário "Instituições de Ensino", todos os campos referentes a este formulário serão dispostos. Suponha-se a aplicação do seguinte filtro: "Todas as instituições de ensino de nível fundamental". Para usar este filtro, o usuário deverá clica no botão intitulado por "nível", que é um dos campos deste formulário. Por exemplo, selecionará o operador "IGUAL" e escolherá a opção FUNDAMENTAL. Assim, criou-se um filtro, restringindo a consulta para instituições de ensino somente de nível fundamental. Este exemplo corresponde a campos em texto.

![](_page_53_Picture_70.jpeg)

Ex. 2 – Campo Número: Novamente com o formulário "Instituições de Ensino", selecione o campo nº de professores. Quando o campo for numérico o operador de filtro abrirá opções entre elas: "igual a", "diferente de", "maior que", "maior ou igual", "menor" e "menor ou igual". Neste caso ao selecionar o campo professores, e selecionar operador "maior que" dando o valor de 30. E em seguida selecionar novamente o operador "menor que" dando o valor 50, todas as instituições de ensino que tiverem o número de professores maiores que 30 e menores que 50 irão aparecer como resposta após clicar no botão .

![](_page_53_Picture_71.jpeg)

 - Esta é outra ferramenta de consulta, contudo ela se baseia numa determinada área do mapa e não nos registros específicos. Para realizar este tipo de

consulta após clicar na opção, aponte com o cursor em um local do mapa. Em seguida aparecerá uma janela para ser informado o raio e basta colocar o valor em METROS para ser realizada a consulta. Abaixo veja o exemplo, onde se tem uma área circular de 900 metros em torno do ponto de busca.

Atalho: F7

![](_page_54_Picture_2.jpeg)

 $\Box$  Importar BD de arquivo (.bck) - A partir de um arquivo de backup do Vigilância e Controle (extensão BCK), o usuário carregará todas as informações contidas neste arquivo para o banco de dados local. Na importação tem-se a opção de sobrepor os arquivos do novo banco de dados sobre o antigo, assim estes serão excluídos. Ou podem-se sincronizar os dois bancos de dados (detalhe vermelho) mantendo os antigos bancos de dados.

Atalho: CTRL + I

![](_page_54_Picture_5.jpeg)

Exportar BD para arquivo (.bck) - Para exportar o banco de dados do VICON/SAGA basta selecionar, no menu "BANCO DE DADOS" a opção "EXPORTAR B.D. PARA ARQUIVO DE BACKUP (.BCK) ". Em seguida dê um nome ao arquivo BCK que será criado. Então o programa processará esta exportação e notificará quando da finalização do processo. A partir desse momento o usuário poderá trabalhar com seu banco de dados em qualquer computador que possua o software VICON/Saga instalado. Atalho:  $CTRL + E$ 

![](_page_55_Picture_0.jpeg)

 - Limpa todo o conteúdo do Banco de Dados. Este procedimento exclui todos os registros contidos no banco de dados e, é irreversível. Recomenda-se antes de limpá-lo criar um backup, caso se deseje guardar o conteúdo do BD. Atalho: CTRL + DEL

<sup>6</sup>R Buscar coordenadas... - Permite ao usuário buscar, através das coordenadas (*detalhe* vermelho), um determinado ponto no mapa.

![](_page_55_Picture_3.jpeg)

Ao confirmar no botão **X Localizar**, o aplicativo automaticamente indicará ao usuário este ponto, circulando-o com uma borda ativa e um sombreando-o (detalhe vermelho).

![](_page_56_Picture_68.jpeg)

Incluindo Registros

Esse menu corresponde à barra de ferramentas (detalhe vermelho) que é ativada quando o usuário abrir algum mapa/imagem com ou sem registros. Tem-se diferentes ações neste menu, assim o botão quando estiver com a função ativa ele ficará com o fundo

mais escuro que os demais botões. Abaixo, esta situação ocorre com os botões  $\Box$  e

![](_page_56_Picture_4.jpeg)

 $\mathbb{R}^n$ Modo navegação – Para navegar mantenha o botão esquerdo do mouse pressionado sobre a mapa/imagem e movimente o cursor.

OBS: Com o modo navegação selecionado, para alternar momentaneamente para o modo Zoom Mais, o usuário deverá manter a tecla CTRL pressionada. Para alternar para o modo Zoom Menos, deverá manter a tecla SHIFT pressionada. Ao soltar, o cursor retornará ao modo Navegação.